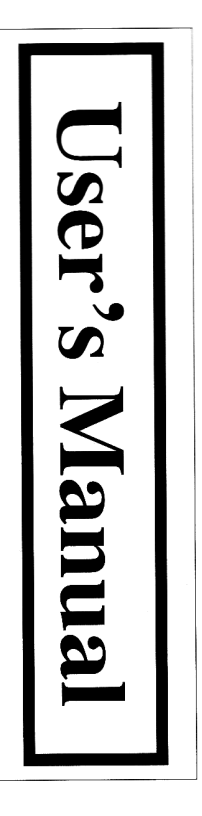

# Bar Code Reader

### CCD

The wire includes data transmission and power supply, it is the reader: attention to the following two points when users operate the produced for barcode reader, its toughness accords with common bridge between reader and host, the connection wire is specially usage requirement with fireproofing grade. But please pay

 $\Delta$ 

- 1) Two terminals of wire (the reader port connection, the host port structurally, users still need to notice: the connection terminals connection) are faintish, although the wire is strengthened inside wires, so the reader can't work normally. are often folded or pressed, this will result in breaking the
- 2) Two terminals of wire (the reader port connection, the host port connection) are the fixed parts of the wire, Please not pull it forcibly to result in breakage and damage of the wire.

#### Catalogue

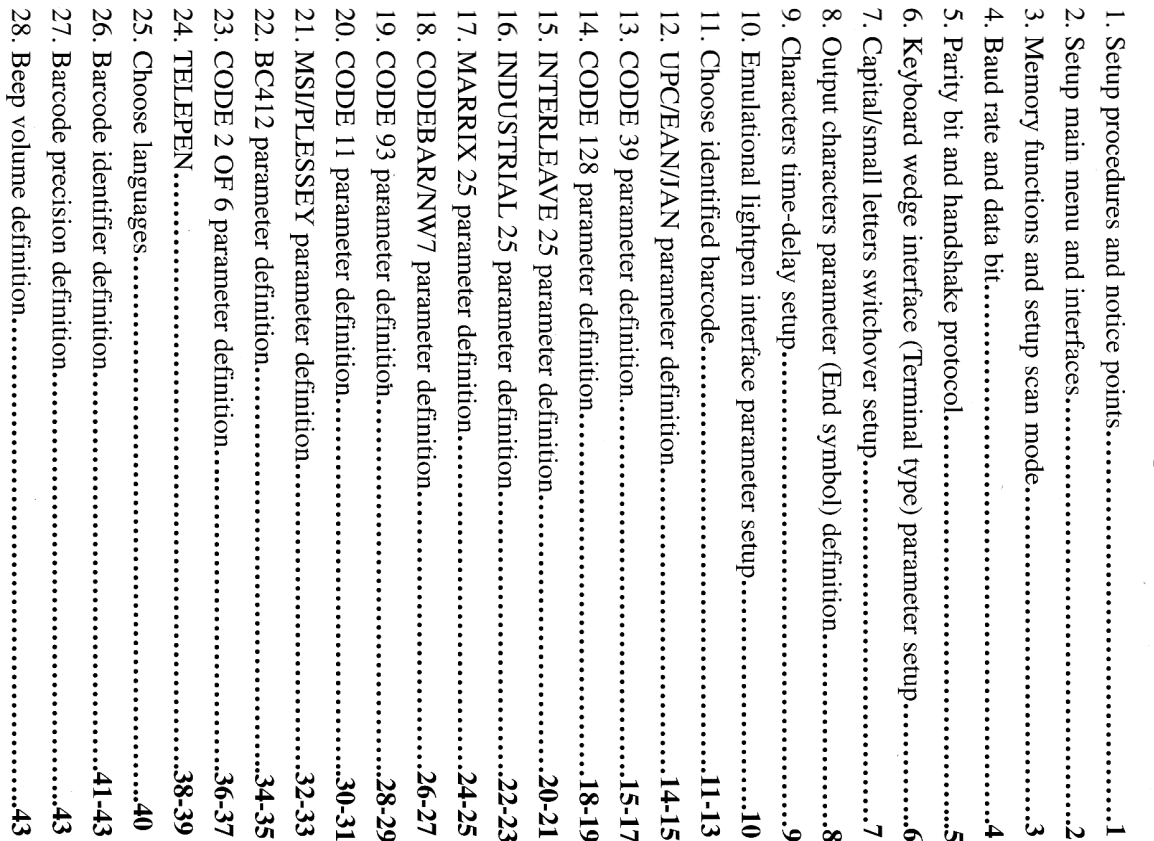

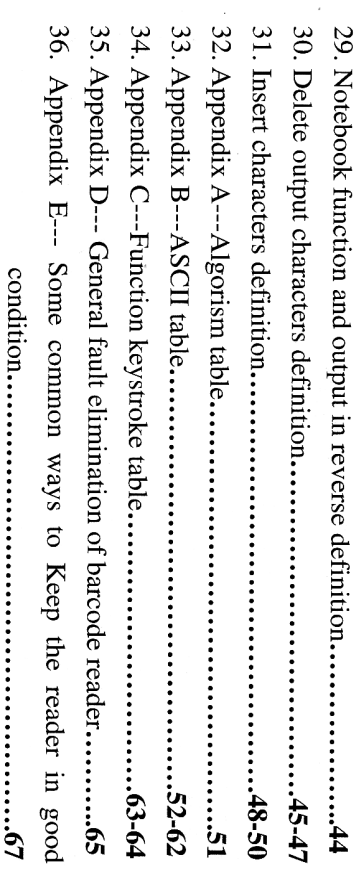

#### Appendix E

### Keep the protection flake clean Some common ways to Keep the reader in good condition

- 1) Protection flake: It's used for keeping dust or something dirty from entering into the inside reader, so cleaning the protection flake
- $\Omega$ The protection flake is not suitable for using rough paper or cloth to regularly is necessary to ensure accurately reading barcode.
- $\hat{\mathbf{c}}$ Clean protection flake occasion: Be not able to scan barcode rightly wipe.
- $\overline{4}$ The ways of cleaning protection flake:
- i) Common maintain ways: Get a piece of clean cotton cloth (or a alcohol) to wipe the transparent flake, note: too much liquid will be easily inleak the inside reader and result in damaging the piece of clean paper) with adding a little liquid (clean water hardware of reader.

ii)Deep maintain ways

gently. right hand into the two sides of rubber sheath and take down a. First, get hold of the middle part of the product in left hand, put

alcohol to swipe gently. b. Get a piece of clean paper or cotton cloth with adding a little

- $\tilde{z}$ The reader noumenon
- 1) If the noumenon is dirty, please get a piece of clean cotton cloth Too much liquid will be easily inleak the inside reader and result with adding a little liquid (clean water, alcohol)to clean out. Note: in damaging the hardware of reader.
- 2) All parts of the reader noumunon are fixed steadily, but it is quite suffered severely impact. necessary for users to use it carefully, it will still be damaged if
- The reader's connection wire

 $\mathfrak{a}$ 

 $-69 -$ 

.<br>∞ Q: Why can't the reader download/upload data?

notebook PC A: a. Please first turn on functions of the notebook PC if using the

parameter", them exit download model and remove the reader to insert enactment "setup manufacture parameter" and "save the setting afresh, and perform download function again. b. If using WinNT/2000/XP, please login out, then login in and

or inquire about software edition and discuss with engineer parameter when using RS232 interface; or check if connection wire is OK c. Please confirm using correct COM port and communication

software edition and discuss with engineer. keyboard; or test with different operating system; or inquire about d. Please confirm connecting keyboard or replace another

## **Barcode reader setup manual**

# Setup procedures are as follows:

- 1. Scan "Begin setting"
- 2. Scan your required function and its corresponding barcode
- 3. Scan "End setting"
- $\ddot{4}$ All the setting parameters will be saved after scanning "Save setting parameter"
- 5. All the settings will be returned to the manufacture manufacture parameters" default parameters after scanning aqq dmag,

#### **Attention:**

- $\mathbf{r}$ which produced by our company This manual is available for a special barcode reader
- 2. The symbol "\*' means default condition
- 3. All the settings will be saved after scanning "Save the you saved after off power settings will be missing and return to the last settings that setting parameters'' barcode if needed, otherwise the

 $-89-$ 

 $\frac{1}{1}$ 

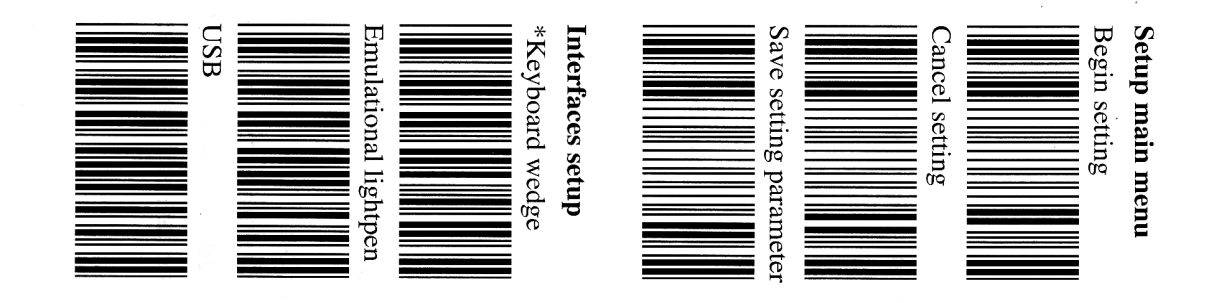

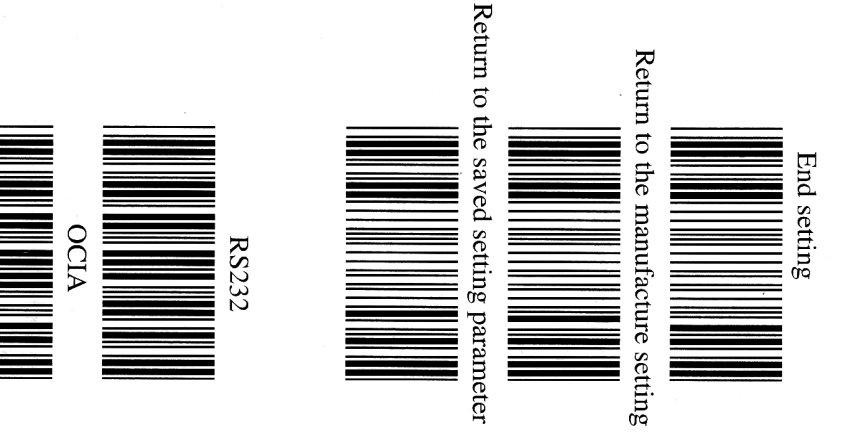

 $\dot{\mathbf{c}}$ 

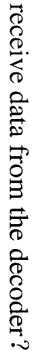

and so there is different in skip line when using different software character (ASCII 00h-1FH) and not usually displayed on the screen the receiving software will be displayed on the screen not the reader decoding data (Terminal setup), this character is so-called controlling A: Because the reader usually adds a attached character at the end of modifying the settings of terminal equipment. this is normal case. You can change this situation just through The receiving software mainly uses it to do the succedent work, so

- Q: Why is there no start-up sound after start up power supply? A: Check if connection wire is in good condition, if the connection wire is OK, please check if the reader's interface is also OK (Suggest the user to test in another connection wire, or test in
- Q: The reader starts up, but the barcode can't be read or can be read with some difficulty? different equipments and in the same connection wire).

 $\mathbf{Q}$ 

a piece of cotton cloth to wipe it, if the matter still can't be solved surface of reflector or protection flake, if there is something dirty, get at the inside optics system equipment with eyes (let LED is OFF A: Choose those barcode with clear printing or easy-to-read to scan please send it to the manufacturer to mend before looking) to see if there is something dirty attaching the readable or not readable. If the matter exists unceasingly, please look Please test after enactment "setup factory parameter" if sometimes

 $\overline{ }$ Q: Why can't the keyboard work after the reader starts up'

A: Please get another type keyboard or host to test. This is consistent condition if doable; and enactment "setup factory parameter" if manutacturer to mend wire to test, if the matter still can't be solved, please sent it to the undoable, the reader is inserted and pulled afresh or use another

 $-67 -$ 

 $\frac{3}{4}$ 

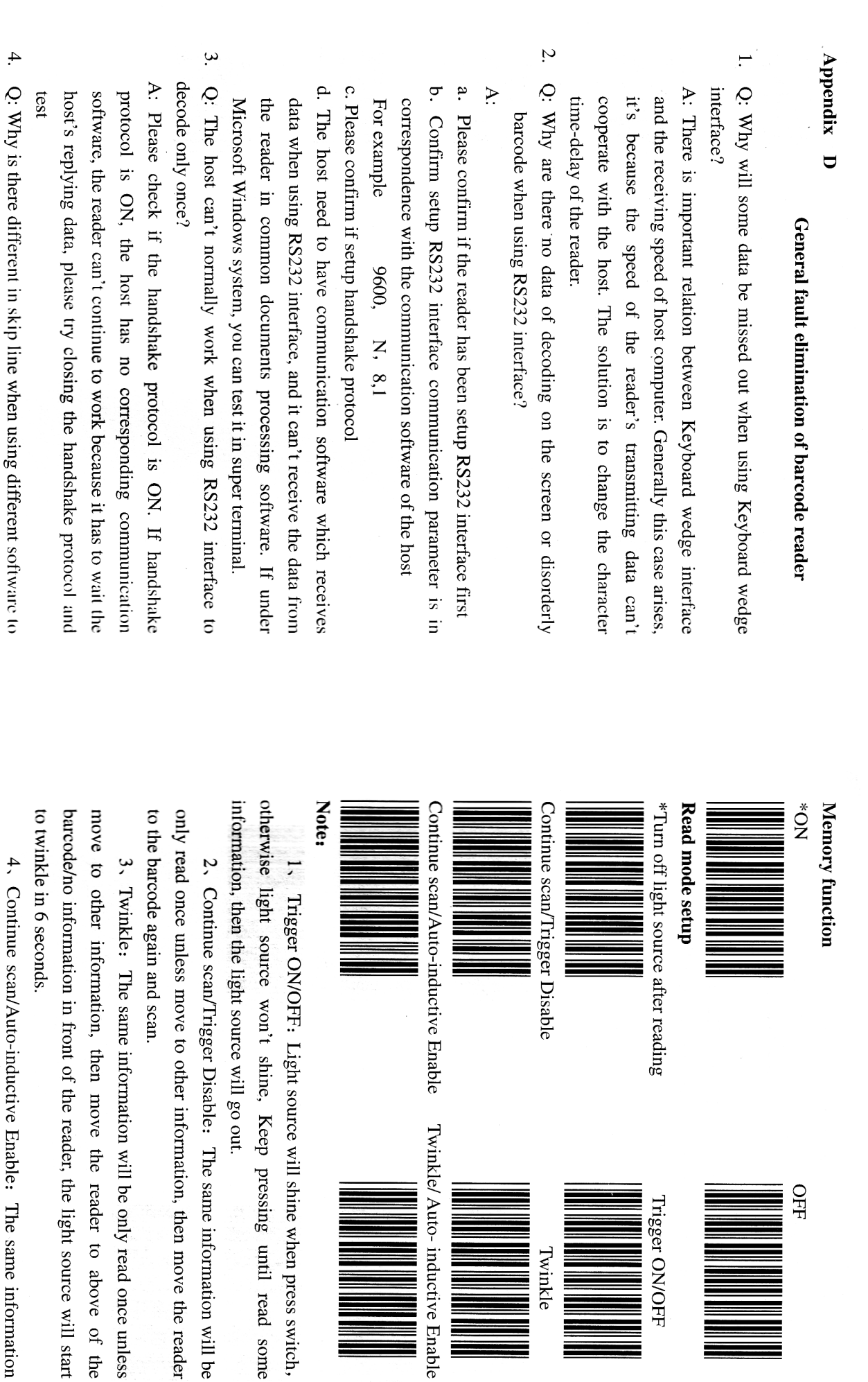

Enable

Twinkle/ Auto-inductive Enable

 $\rm{OFE}$ 

Trigger ON/OFF

NH NH

Twinkle

Light source will shine when press switch,

to-inductive Enable: The same information

 $\frac{1}{2}$ 

 $-99 -$ 

will be only read once unless move to other information, then move the control power supply) on automatically and light source keeps long shine (The switch can't scanner to the barcode again and read. In addition, power supply turns

Insert

to twinkle in 6 seconds (The switch can control power supply) only read once unless move to other information, light source will start 5. Twinkle/Auto-inductive Enable: The same information will be

### RS232 parameters setup

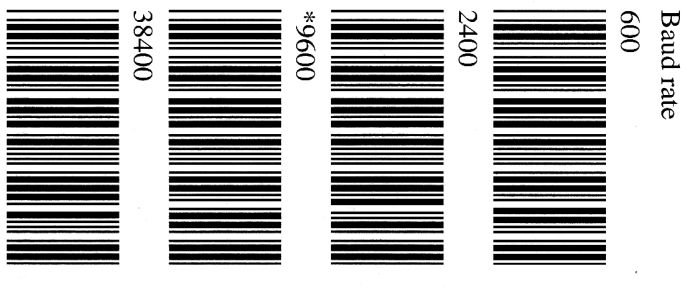

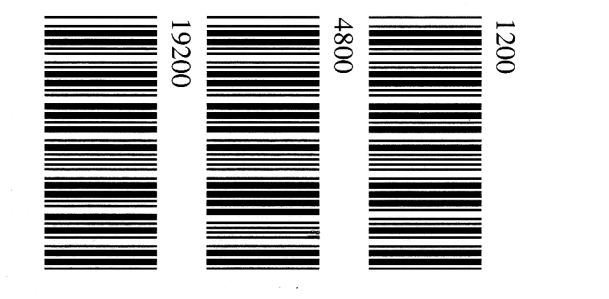

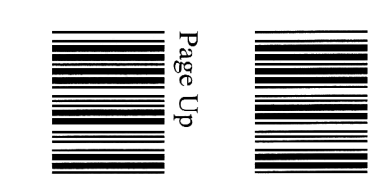

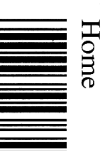

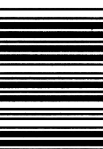

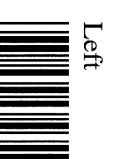

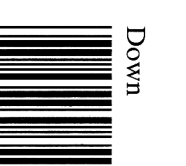

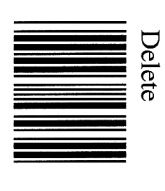

Page Down

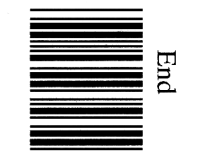

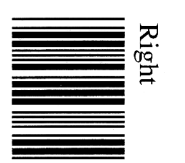

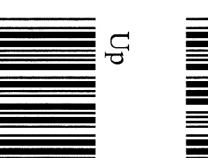

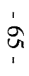

 $-4-$ 

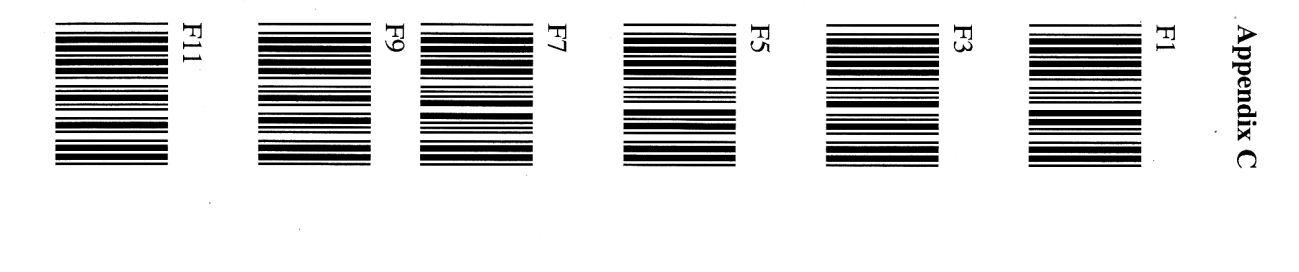

**Function keys Table** 

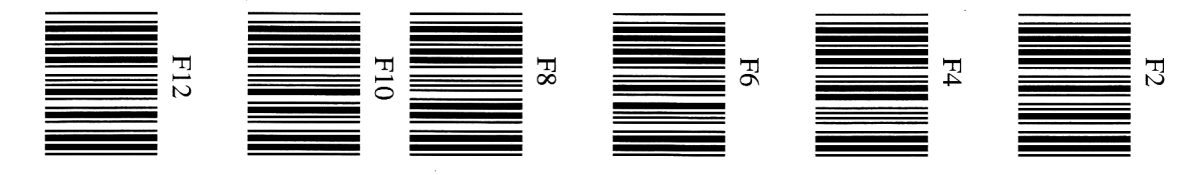

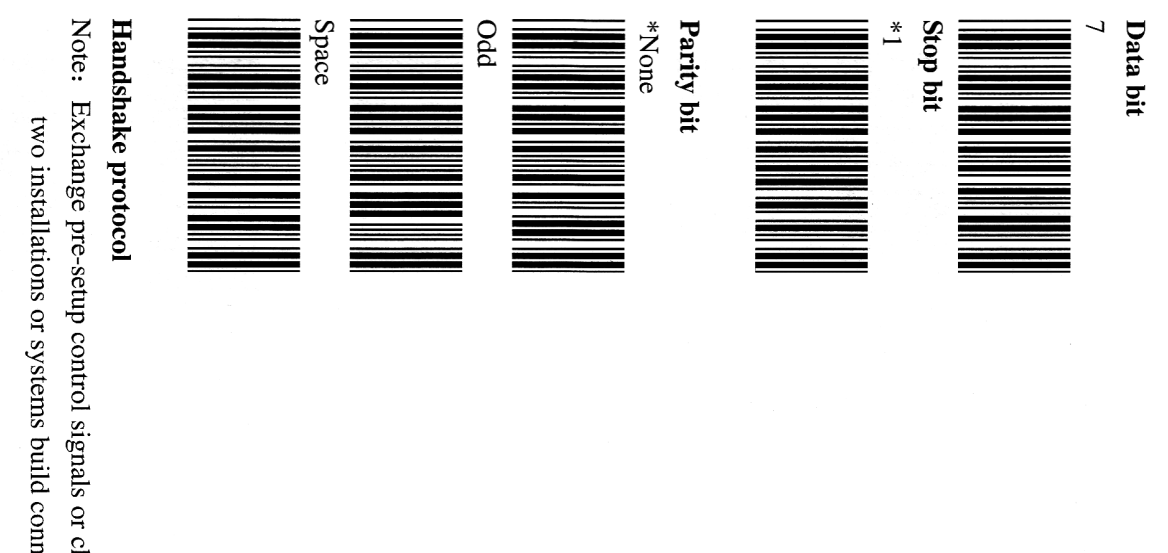

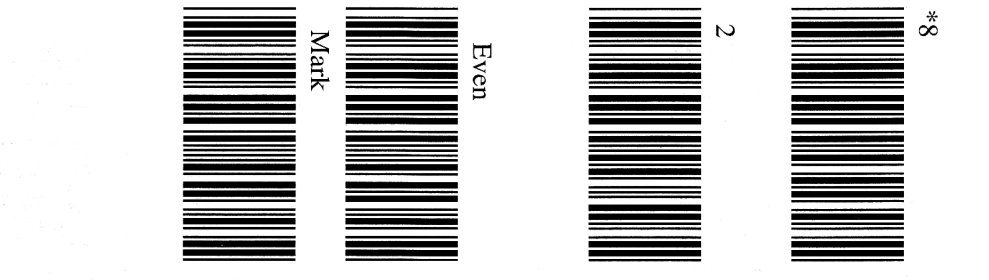

Note: Exchange pre-setup control signals or charactes' programme when two installations or systems build connections..

 $-64 -$ 

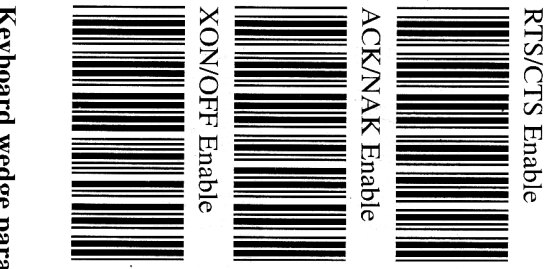

 $\overline{\phantom{a}}$ 

\*RTS/CTS Disable

 $\mathsf{x}$ 

 $\prec$ 

Keyboard wedge parameters setup

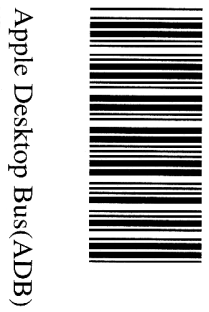

IBM PS/2 25,30

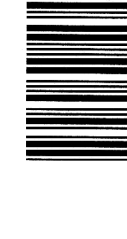

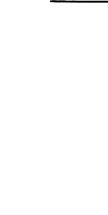

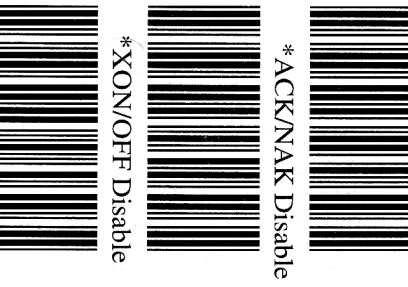

 $\overline{\mathbf{N}}$ 

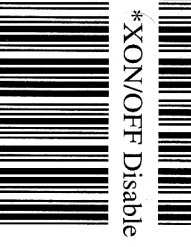

IBM PC/XT

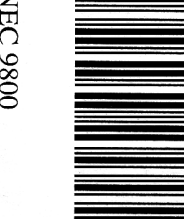

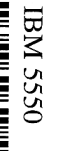

 $-9-$ 

 $-63 -$ 

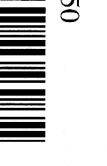

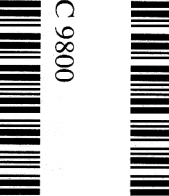

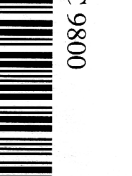

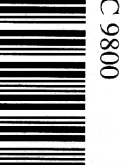

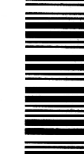

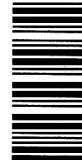

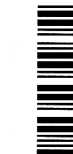

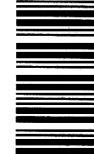

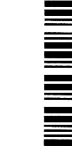

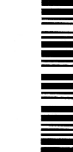

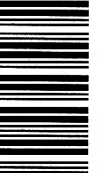

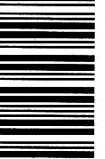

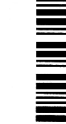

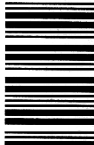

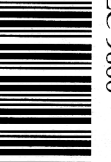

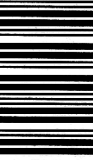

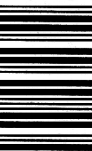

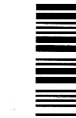

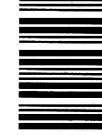

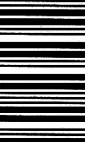

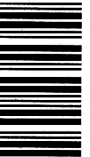

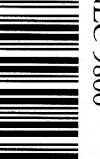

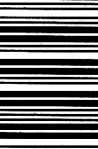

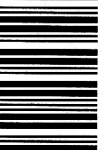

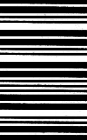

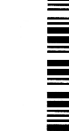

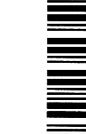

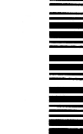

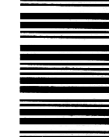

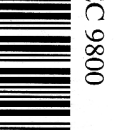

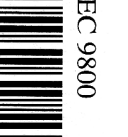

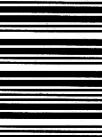

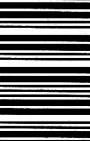

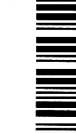

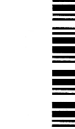

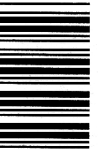

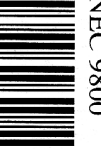

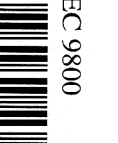

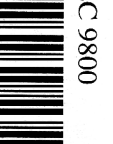

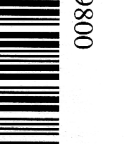

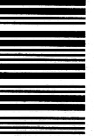

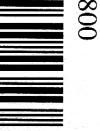

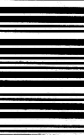

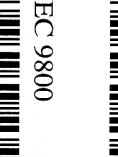

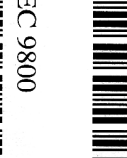

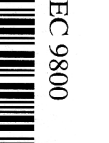

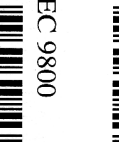

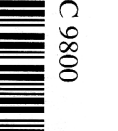

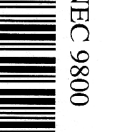

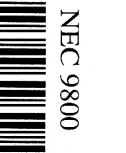

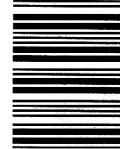

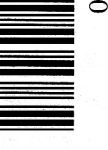

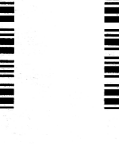

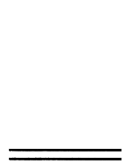

 $\bar{\ell}$ 

DEL

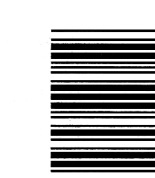

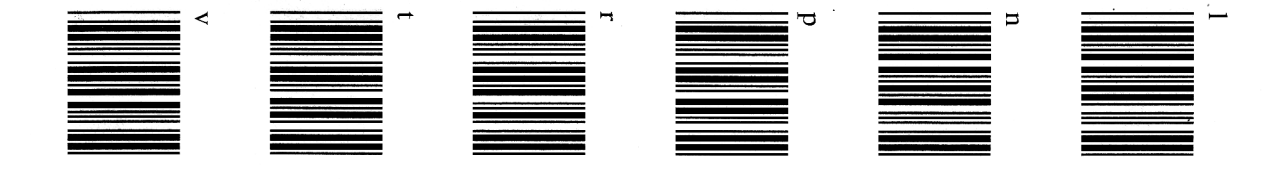

€  $\circ$ م  $\approx$ 

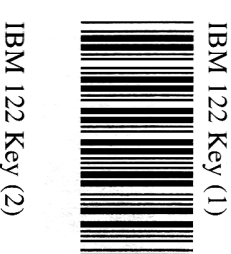

 $\overline{a}$ 

IBM 122 Key (2)

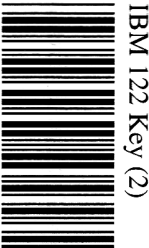

Capital/small letter

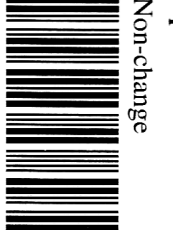

\*Non-change

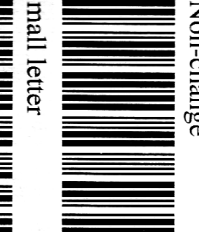

Small letter

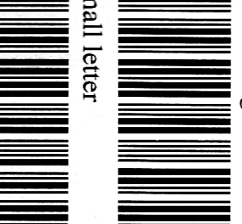

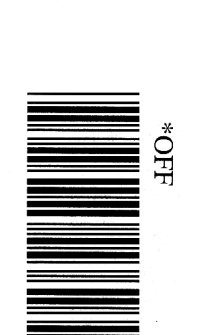

 $\overline{Q}$ 

**ALT** mode

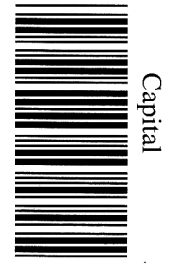

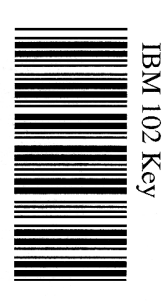

Explanation:

affected by the keyboard lock, but it's only available for PC. keyboard lock is ON or OFF, that's to say this function will not be setting character model of barcode will not be changed in spite of the ALT keystroke function: When this function is ON, the original

 $-7-$ 

 $-62 -$ 

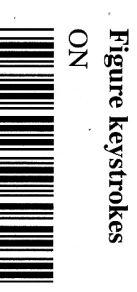

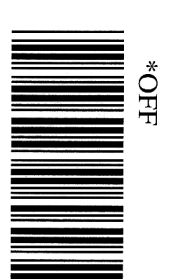

#### **Explanation:**

after this function is ON. Figure keystrokes: Output by figure keystrokes' scanning barcode

## Output charaters parameters definition

#### End symbol

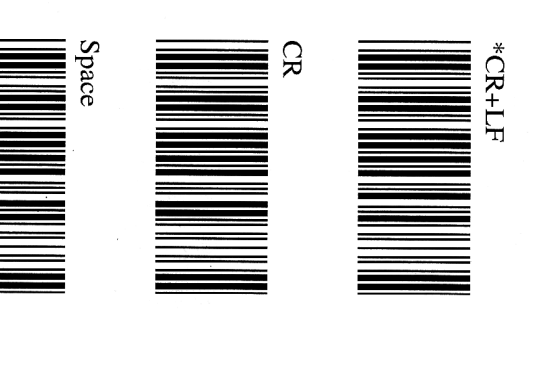

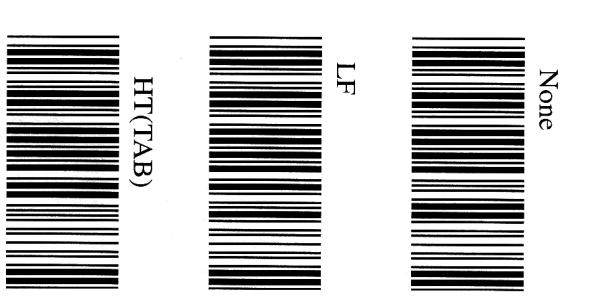

 $-8 -$ 

 $-19-$ 

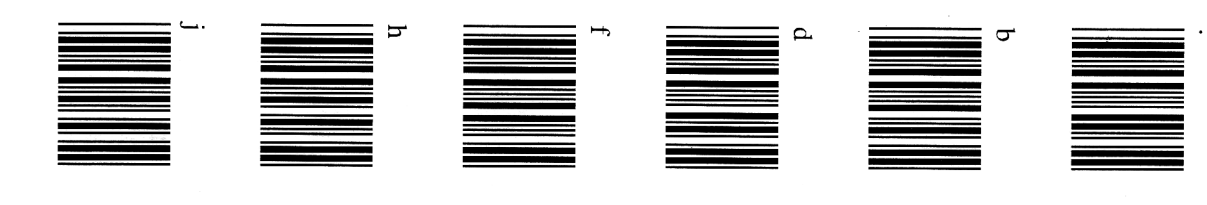

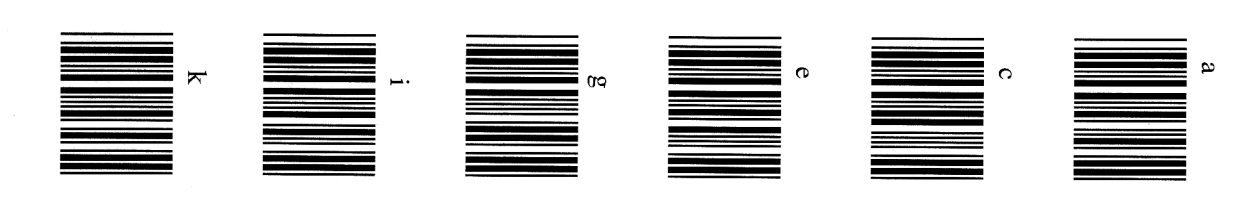

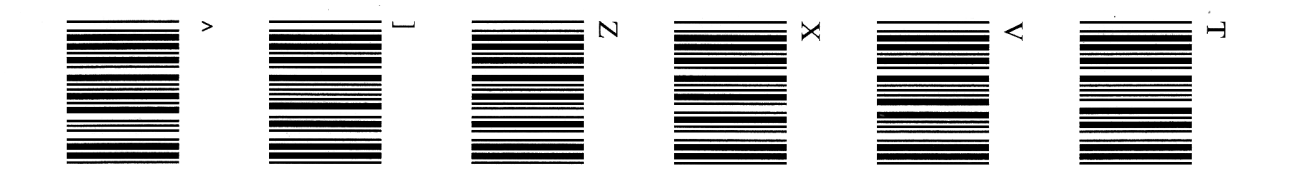

 $-09 -$ 

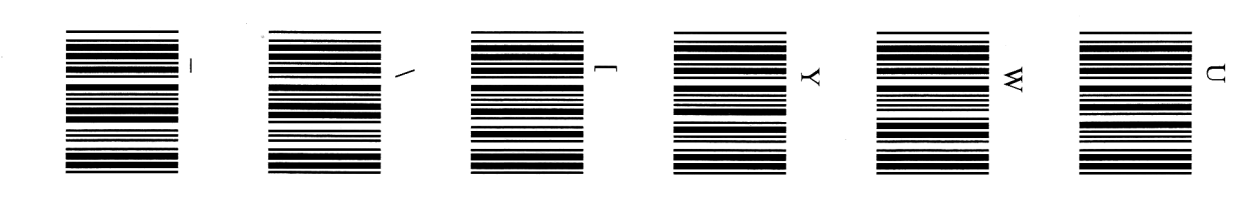

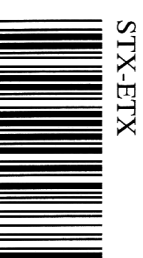

#### Explanation:

output barcode and ETX's ASCII after output barcode STX-ETX: Only available for RS-232. Add STX's ASCII before

Intercharacter time-delay

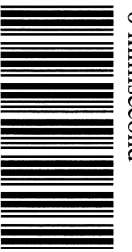

\*0 millisecond

5 millisecond

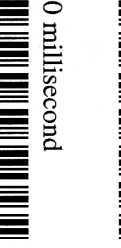

10 millisecond

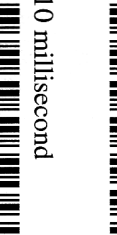

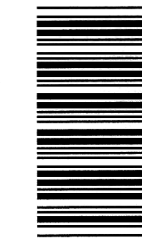

50 millisecond

200 millisecond

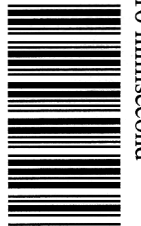

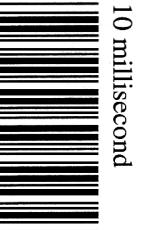

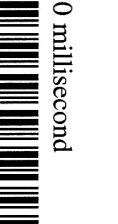

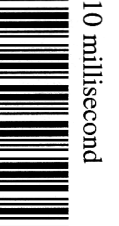

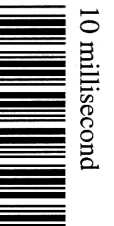

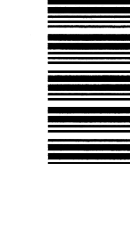

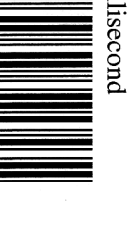

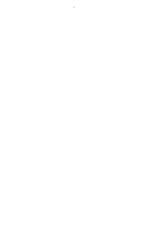

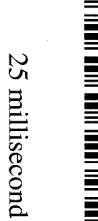

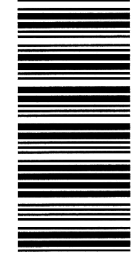

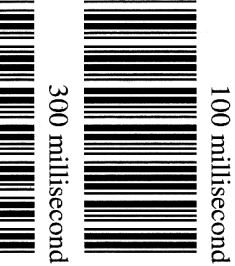

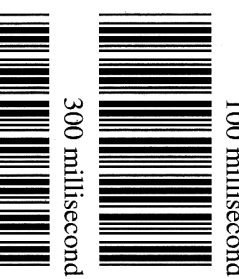

Put off the time of intercharacter transmission

Explanation:

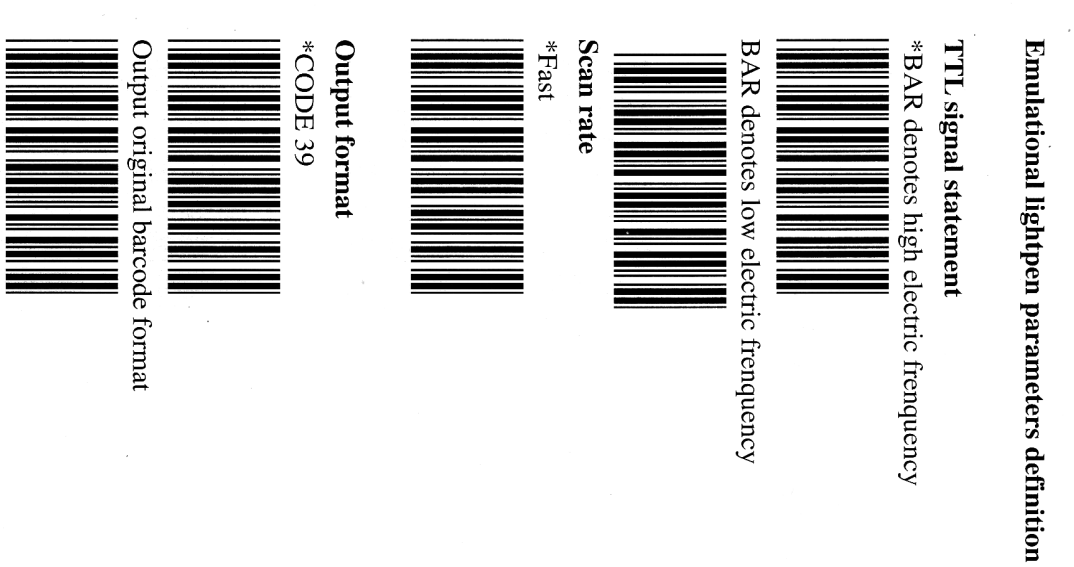

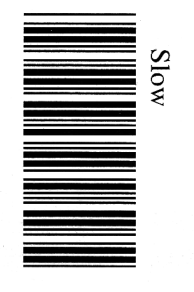

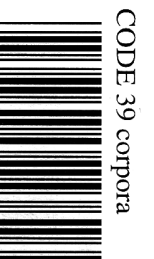

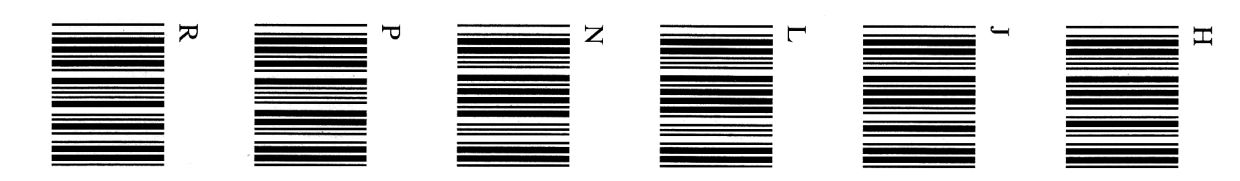

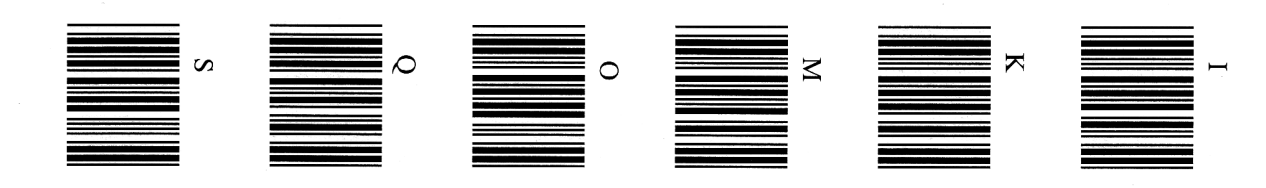

 $-01 -$ 

 $-65 -$ 

 $\ddot{\phantom{0}}$ 

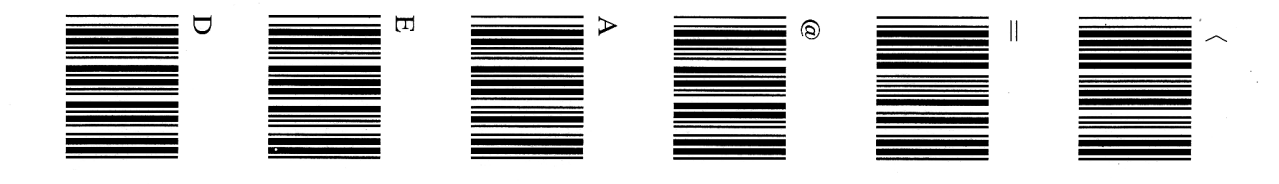

 $-58 -$ 

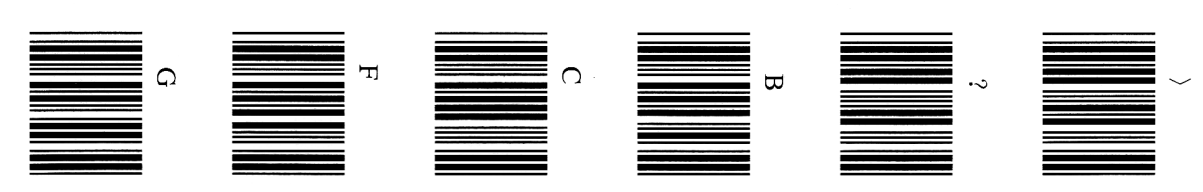

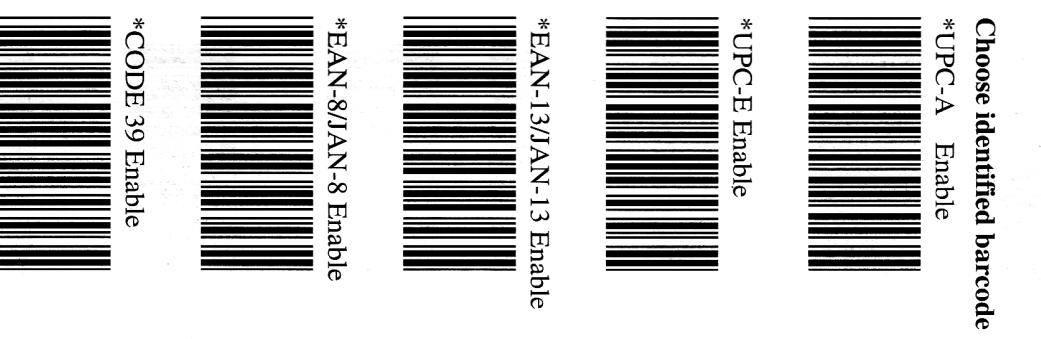

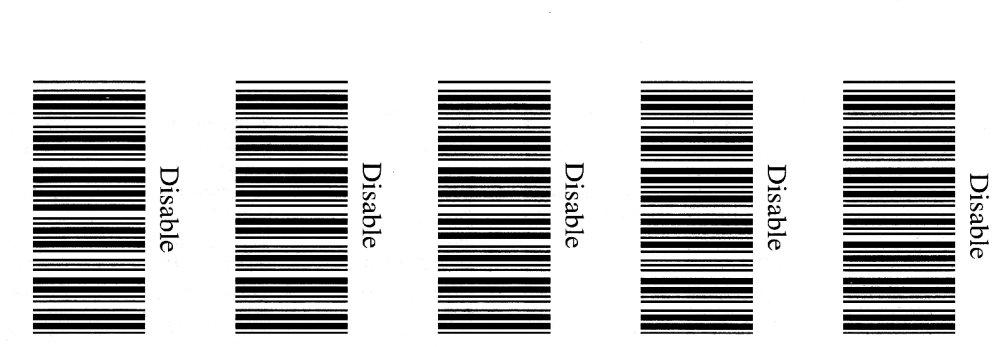

**Barcode parameters definition** Explanation: Output by CODE39

 $\frac{1}{2}$ 

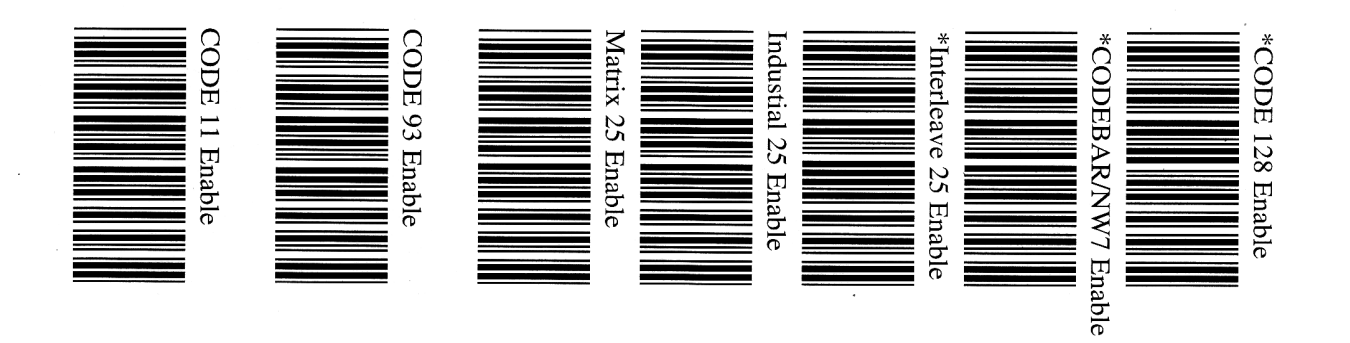

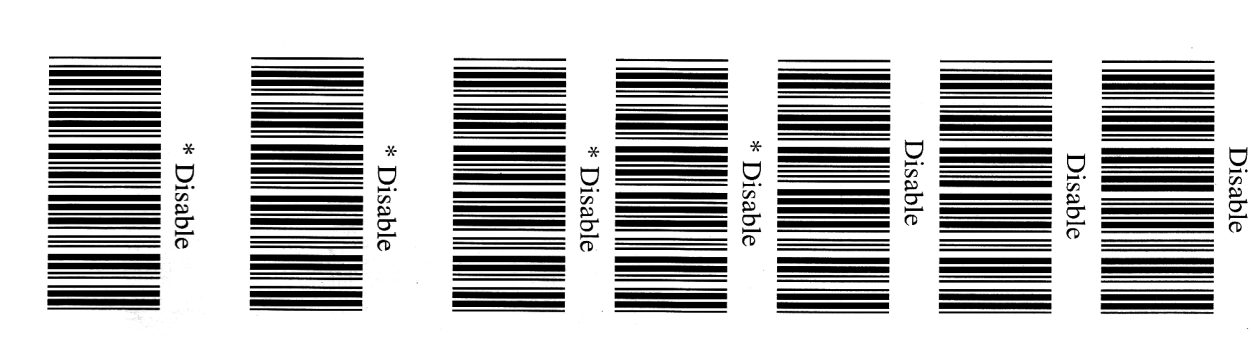

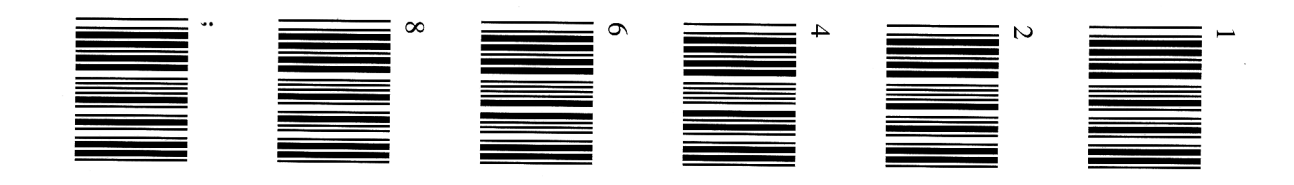

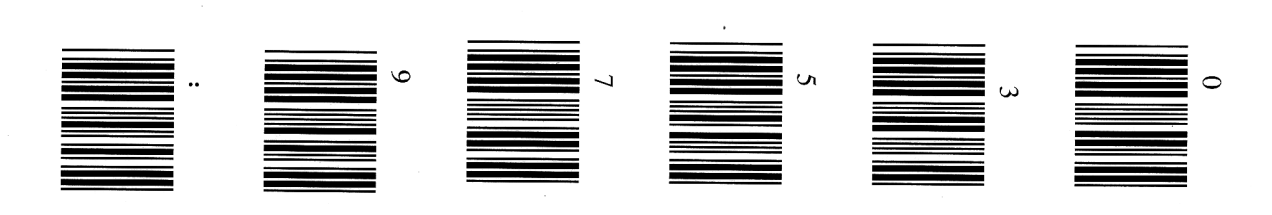

 $-12 -$ 

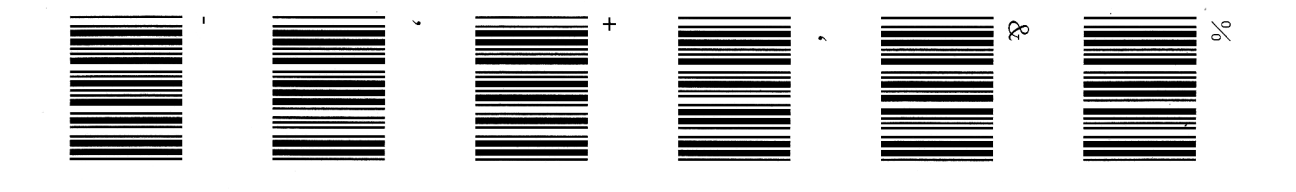

 $-95 -$ 

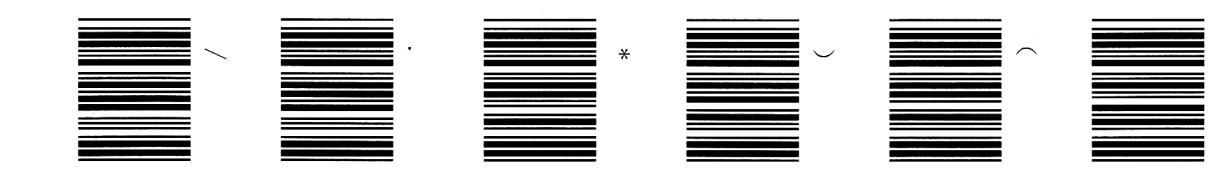

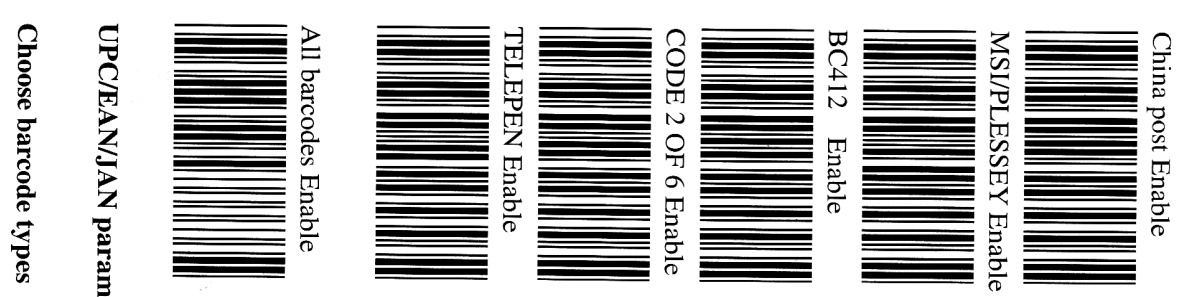

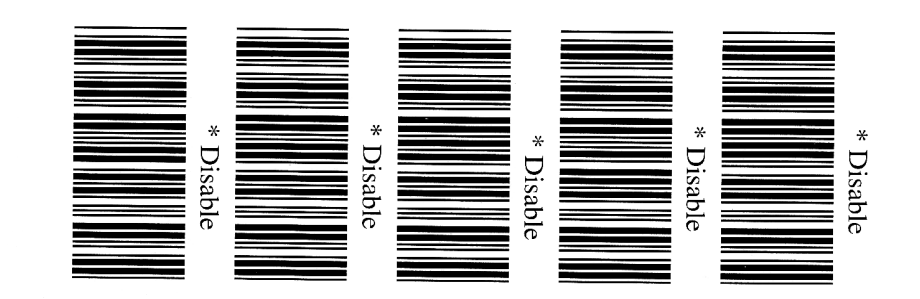

 $\ddot{\phantom{a}}$ 

 $\overline{\Theta}$ 

**UPC/EAN/JAN** parameters definition

 $-13 -$ 

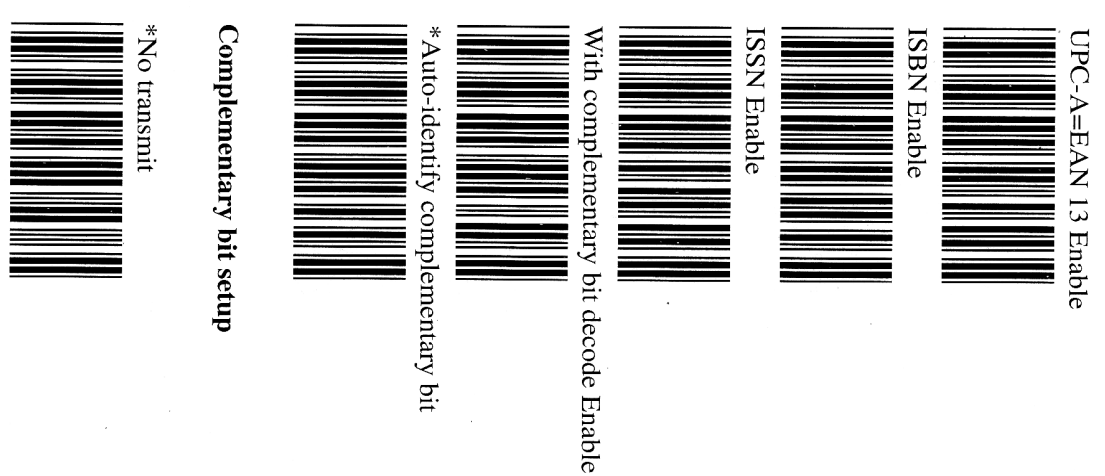

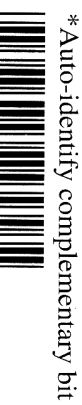

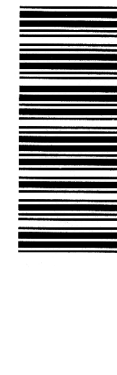

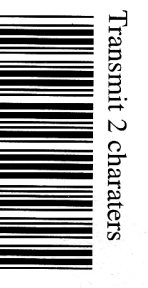

 $\ddot{ }$ 

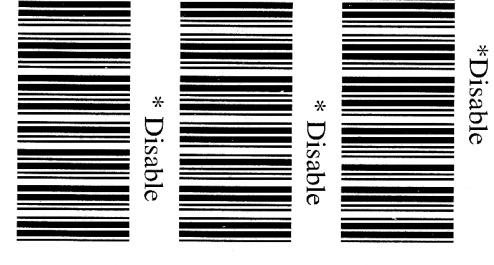

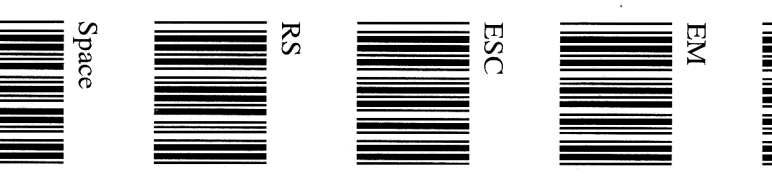

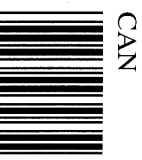

SUB

 $_{\rm{S}}$  $ES$  $\overline{\text{S}}$  $\ddagger$  $=$ =

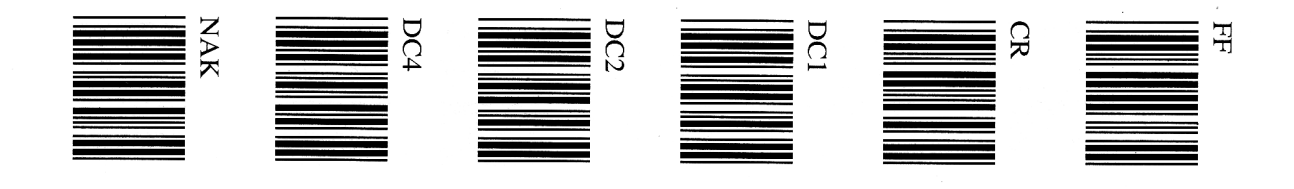

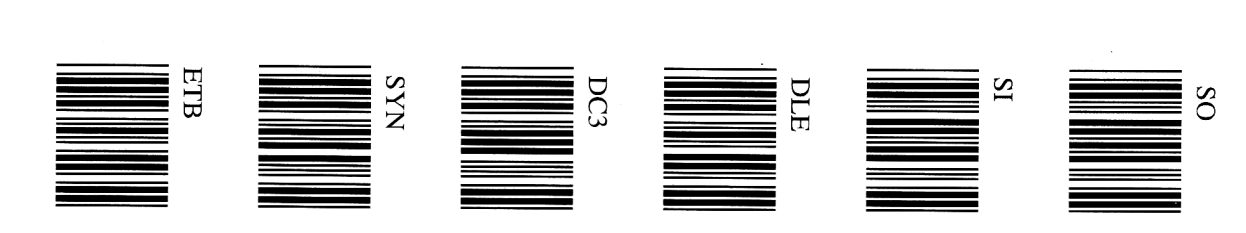

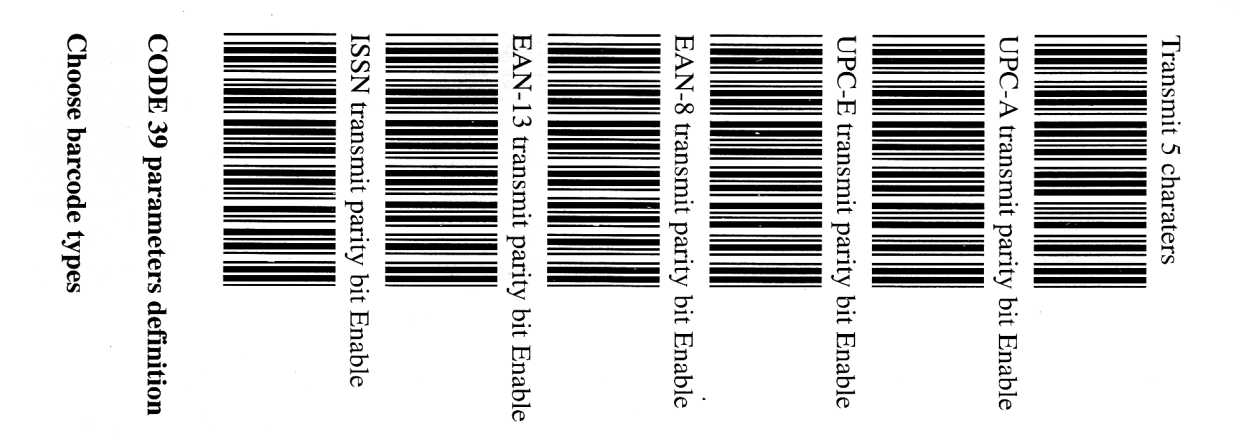

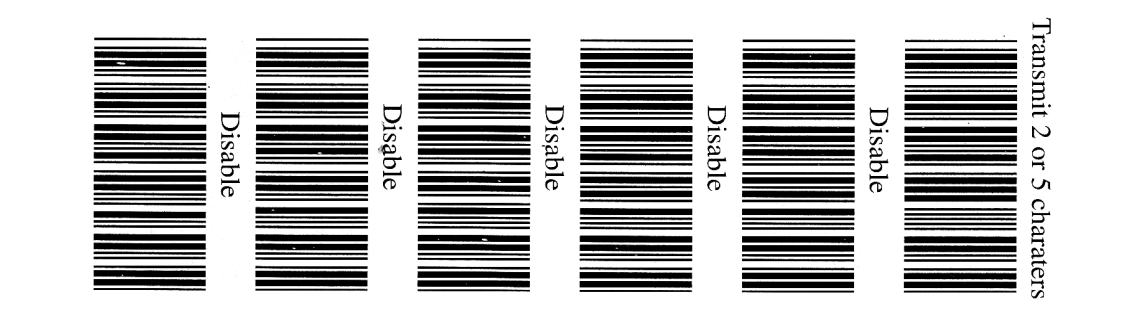

 $-54 -$ 

 $-15 -$ 

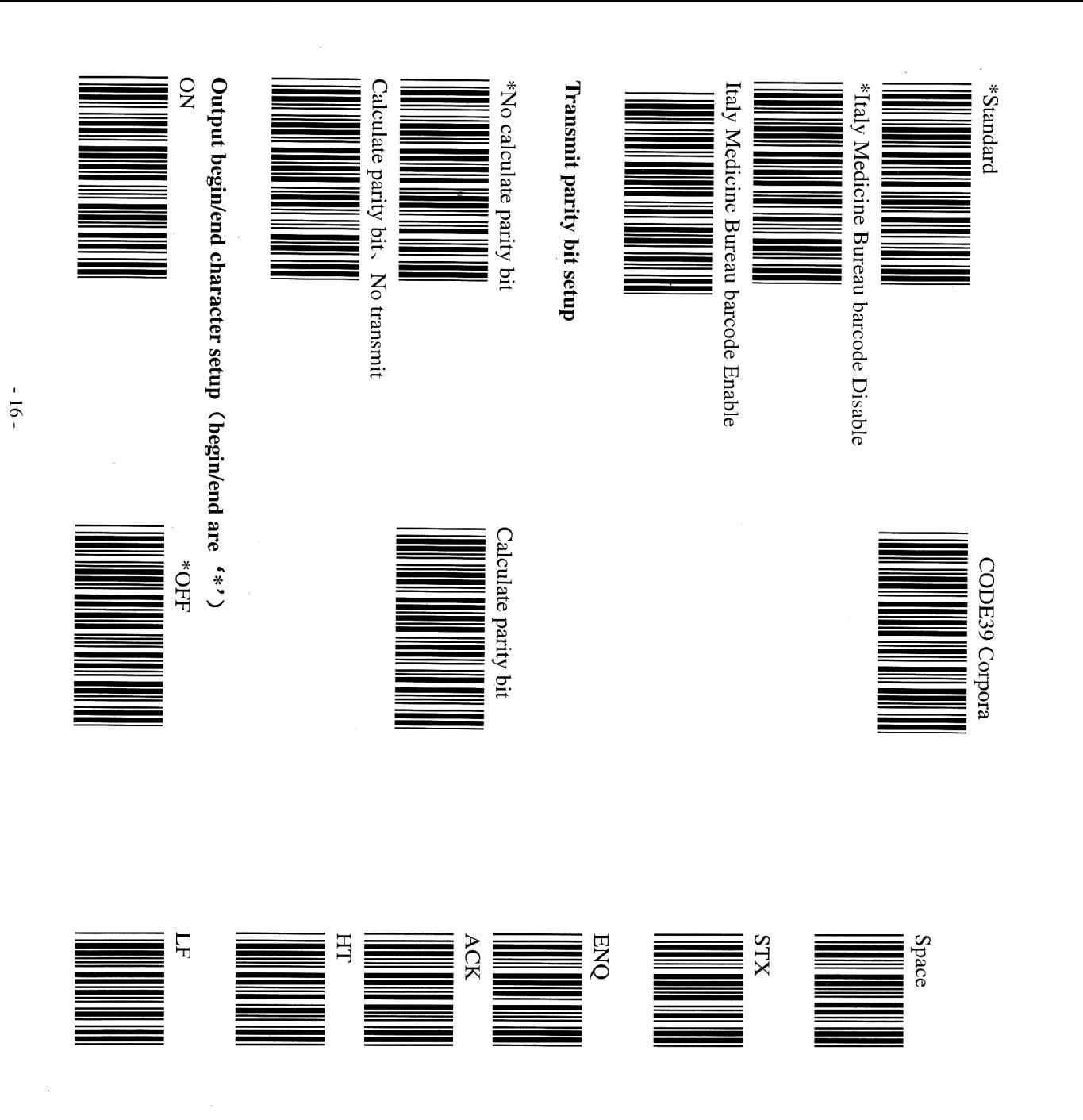

**ASCII Table** 

**SOH** 

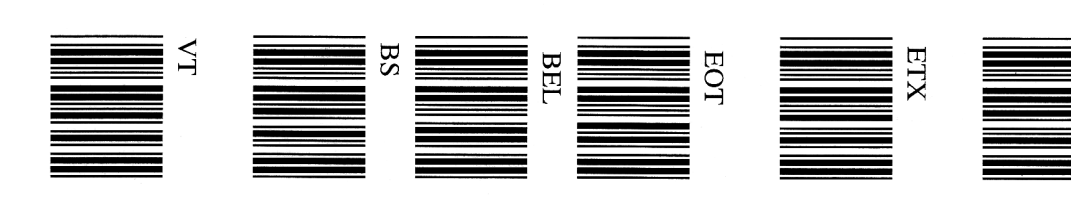

 $-53 -$ 

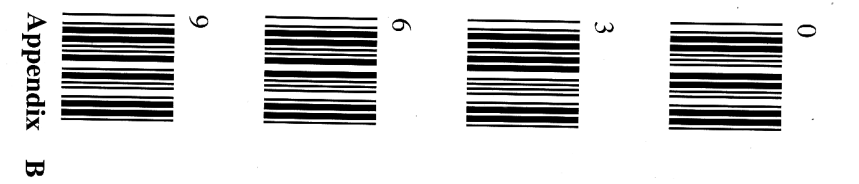

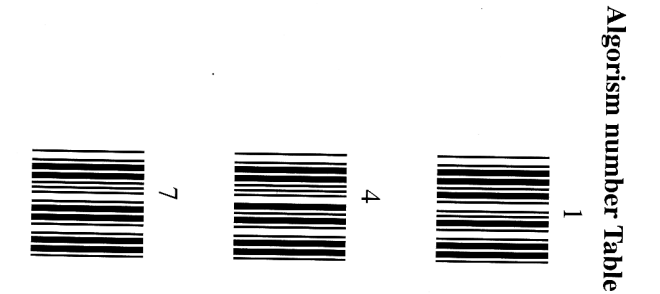

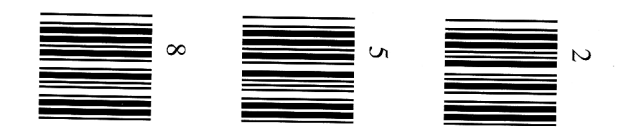

 $\overline{Q}$ Decoding symbol "\*" (CODE 39)

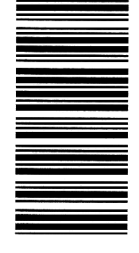

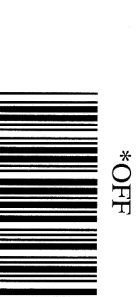

**Barcode length setup** 

\*Non-fixed length<br>|| || || || || || || || || || ||

Fixed length (Be able to setup two groups)

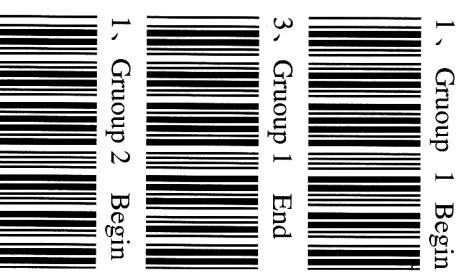

2、Algorism number (Appendix A)

2. Algorism number (Appendix A)

 $-52 -$ 

 $\overline{a}$ 

 $-17$  .

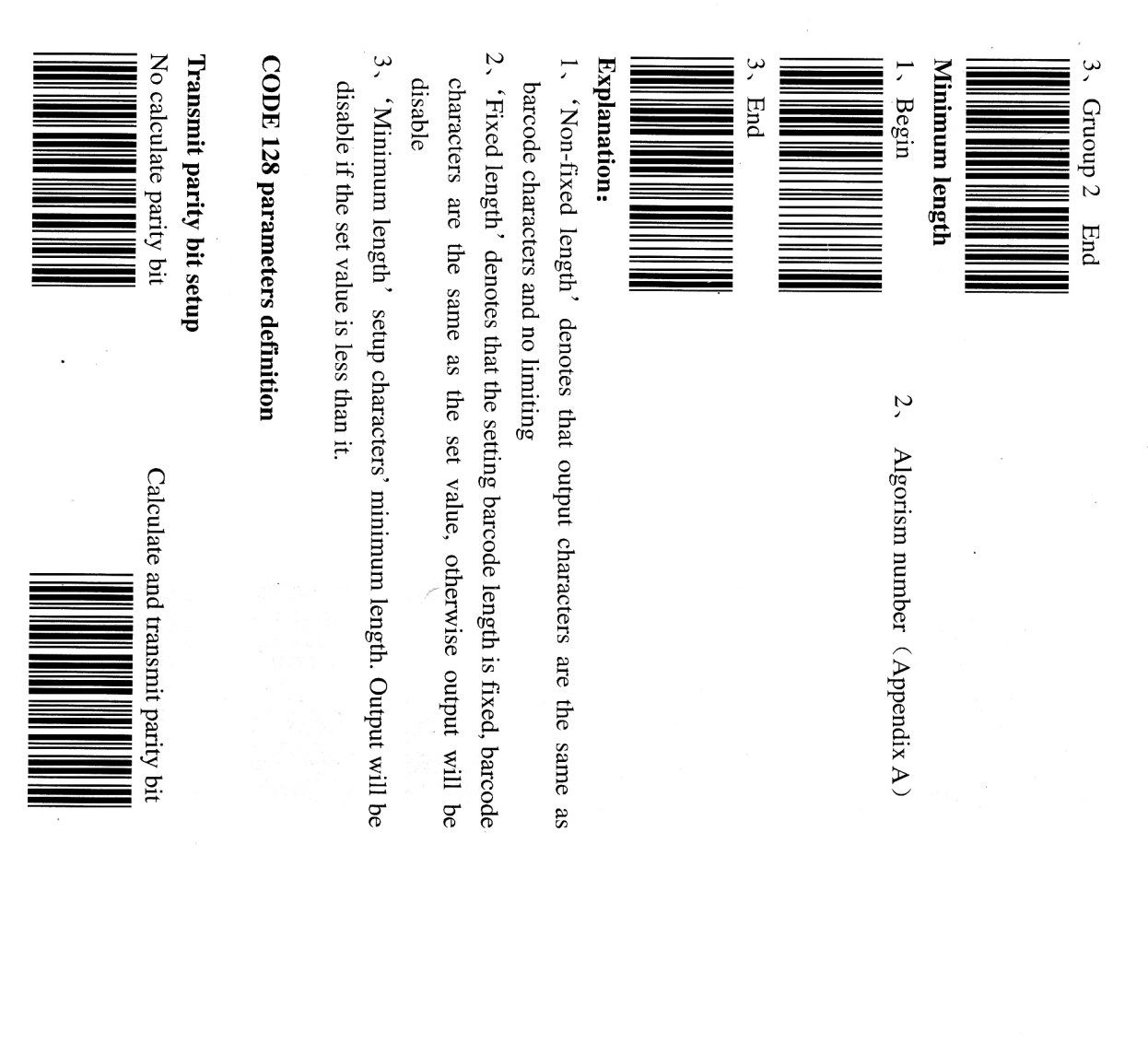

### None

1. Algorism number Insert character location

 $(A$ pendix A

### Insert characters

1、ASCII table、Function keys table

 $\overline{40}H$ Setup infrared ray inductor  $($  Appendix B  $\cdot$  Appendix C)

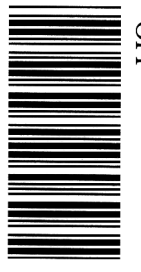

Appendix A

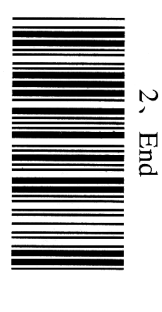

 $2$ ,  $End$ 

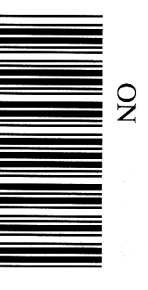

 $-51 -$ 

 $-18 -$ 

**BC 412** China post barcode CODE 39 TELEPEN CODE 93 EXTYPLAT52 **CODABAR/NW7** 

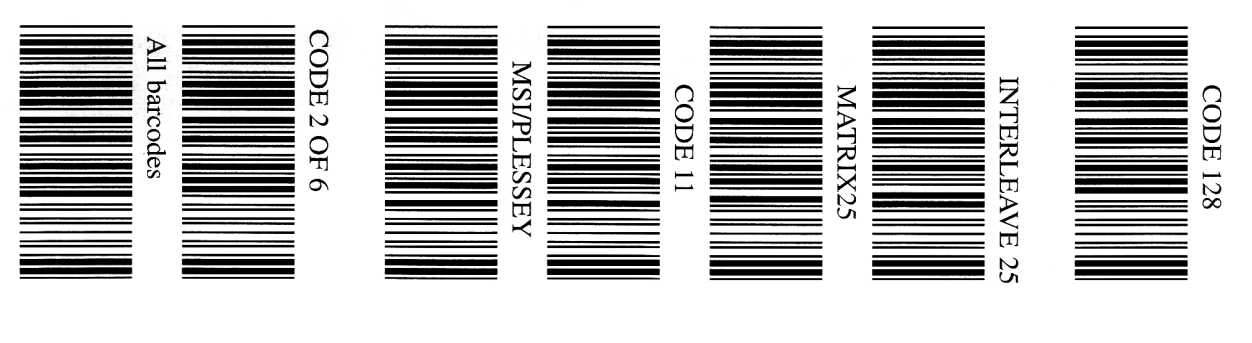

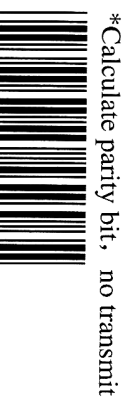

Append NC2 setup

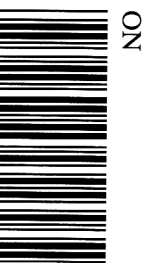

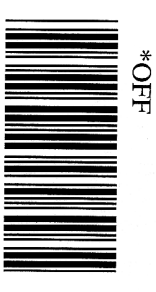

#### Explanation:

'FNC2' is CODE128 special cluster-connected function

next CODE128 Setup' ON' means to read CODE 128 and be able to cluster-connect

Setup 'GFF' means to just read the odd CODE 128

 $\,^*$  Non-fixed length **Barcode length setup** 

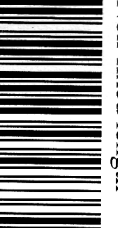

Fixed length (Be able to setup two groups)

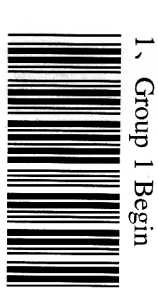

2. Algorism number (Appendix A)

 $-19-$ 

 $-50-$ 

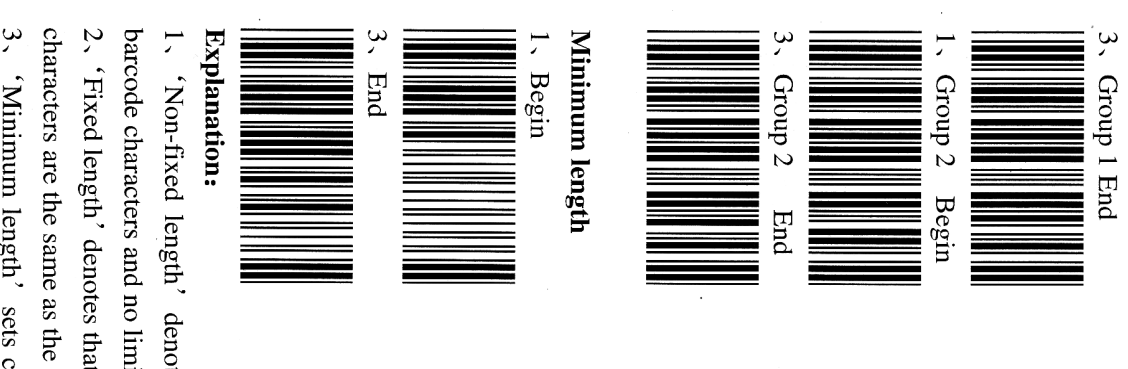

 $\tilde{\mathcal{L}}$ Algorism number (Appendix A)

2. Algorism number (Appendix A)

barcode characters and no limiting 1、 'Non-fixed length' denotes that output characters are the same as

disable if the set value is less than it. 3、 'Minimum length' sets characters' minimum length. Output will be characters are the same as the set value, otherwise output will be disable 2. 'Fixed length' denotes that the setting barcode length is fixed, barcode

 $-20 -$ 

- 6、 Scan the "end" barcode of "insert character";
- $\overline{\zeta}$ Repeat the above steps, you can setup another group inserting definition.

Group 1 Choose inserting group definition

Group<sub>2</sub>

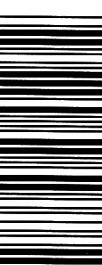

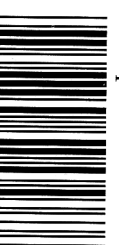

Group<sub>2</sub>

EAN-13/JAN-13

**UPC-E** 

Choose barcode type definition

**EAN-8/IAN-8** 

 $-49-$ 

UPC-A

Group 6

Group 4

 $Group$ 

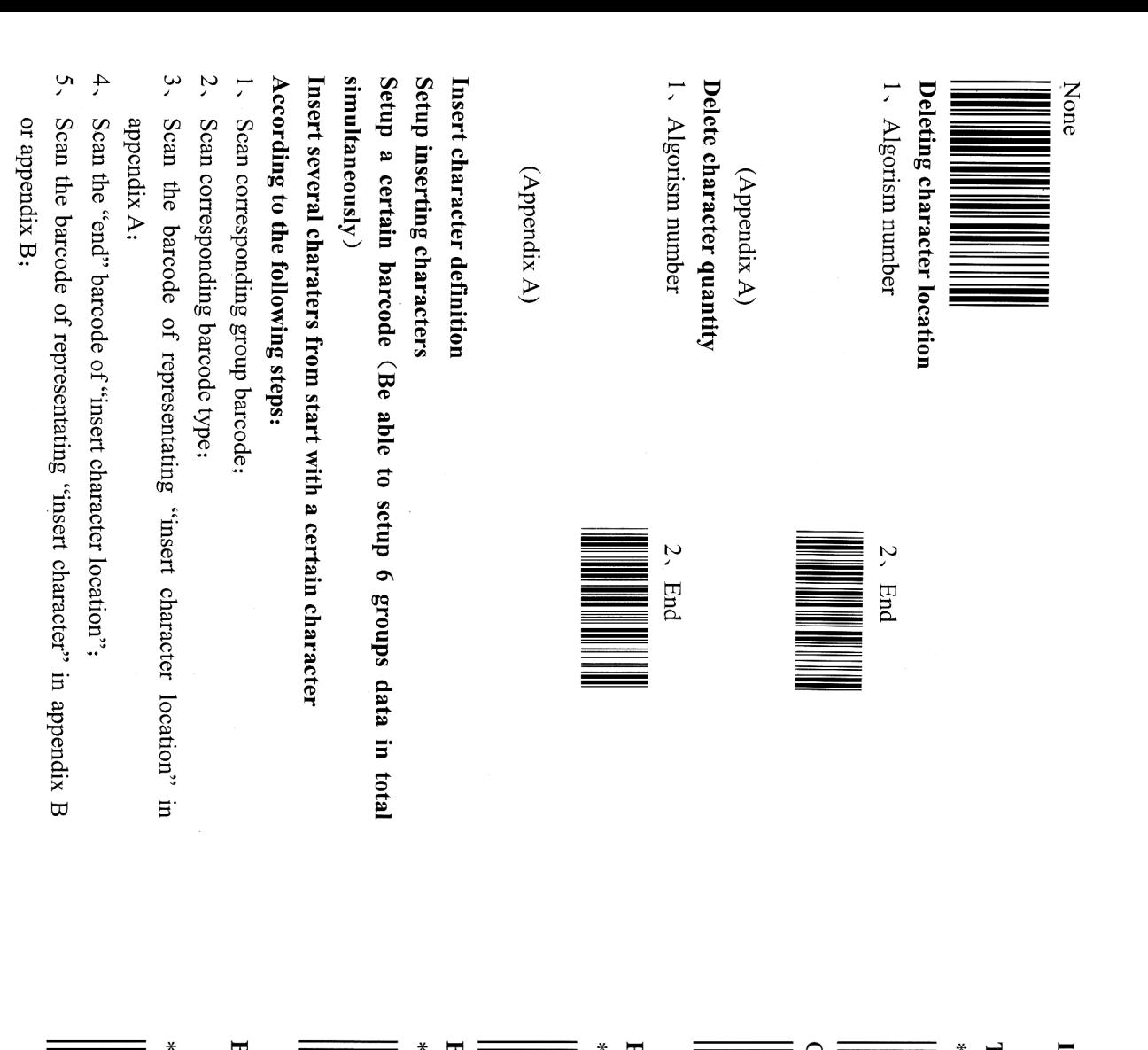

## INTERLEAVE 25 parameter definition

**Transmit parity bit setup** 

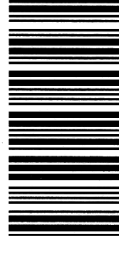

Calculate parity bit, no transmit

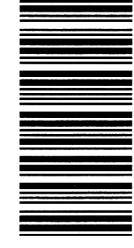

Parity number setup

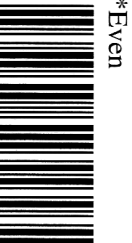

 $\overline{O}$ HE **Brazil bank barcode** 

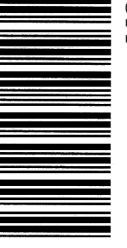

**Barcode length setup** 

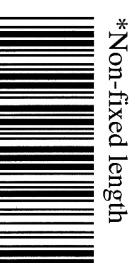

 $-21 -$ 

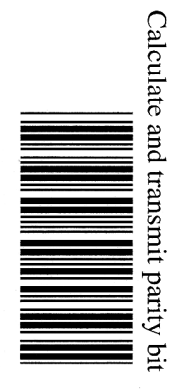

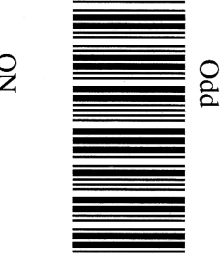

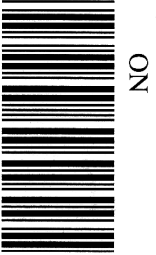

 $-48-$ 

 $\overline{\phantom{a}}$ 

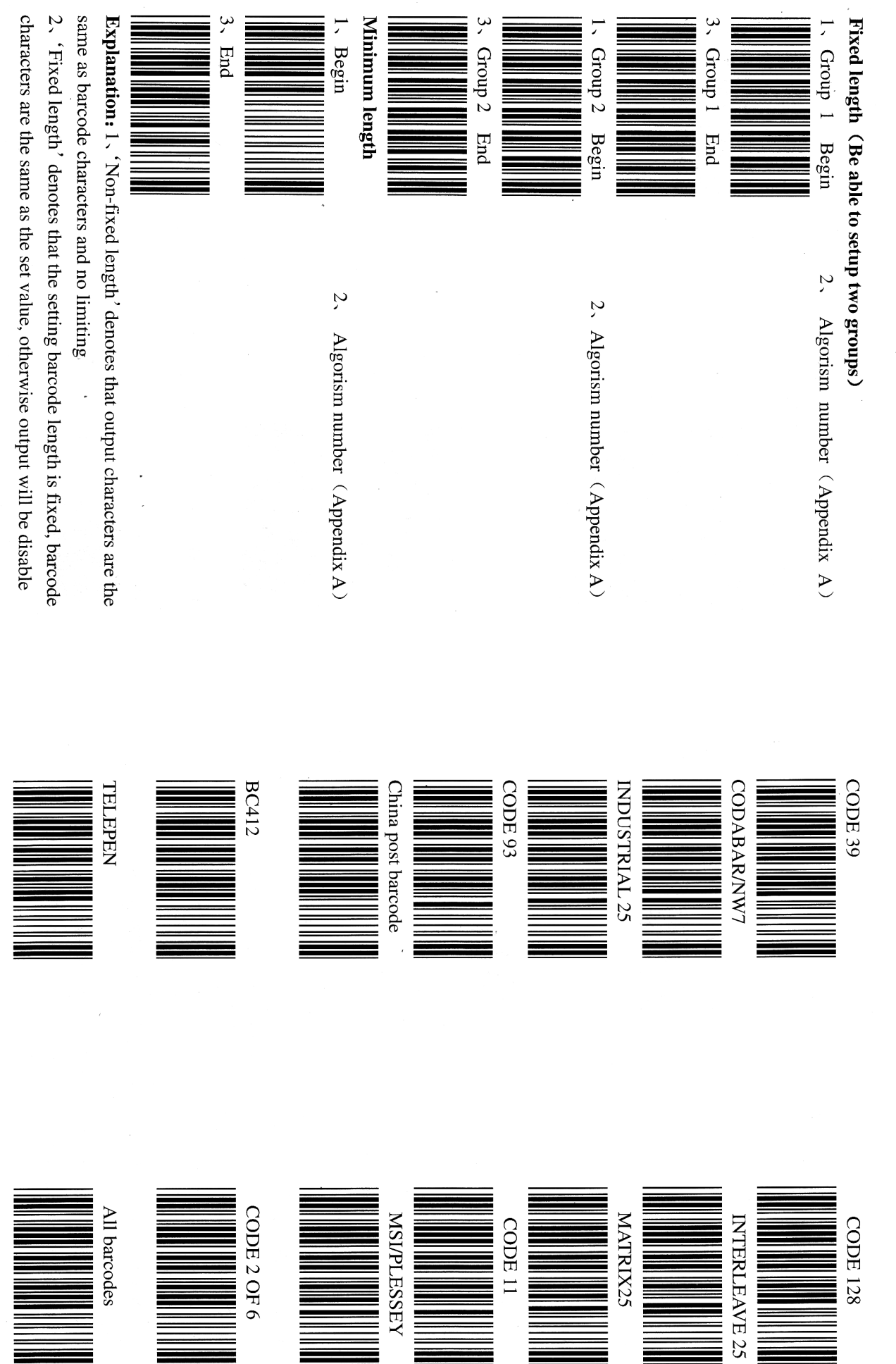

 $-22 -$ 

 $-47$  -

- v, Scan the barcode of representating "delete character quantity" in appendix A;
- ò Scan the "end" barcode of "deleting character quantity".
- Z, Repeat the above steps, you can setup another group deleting definition.

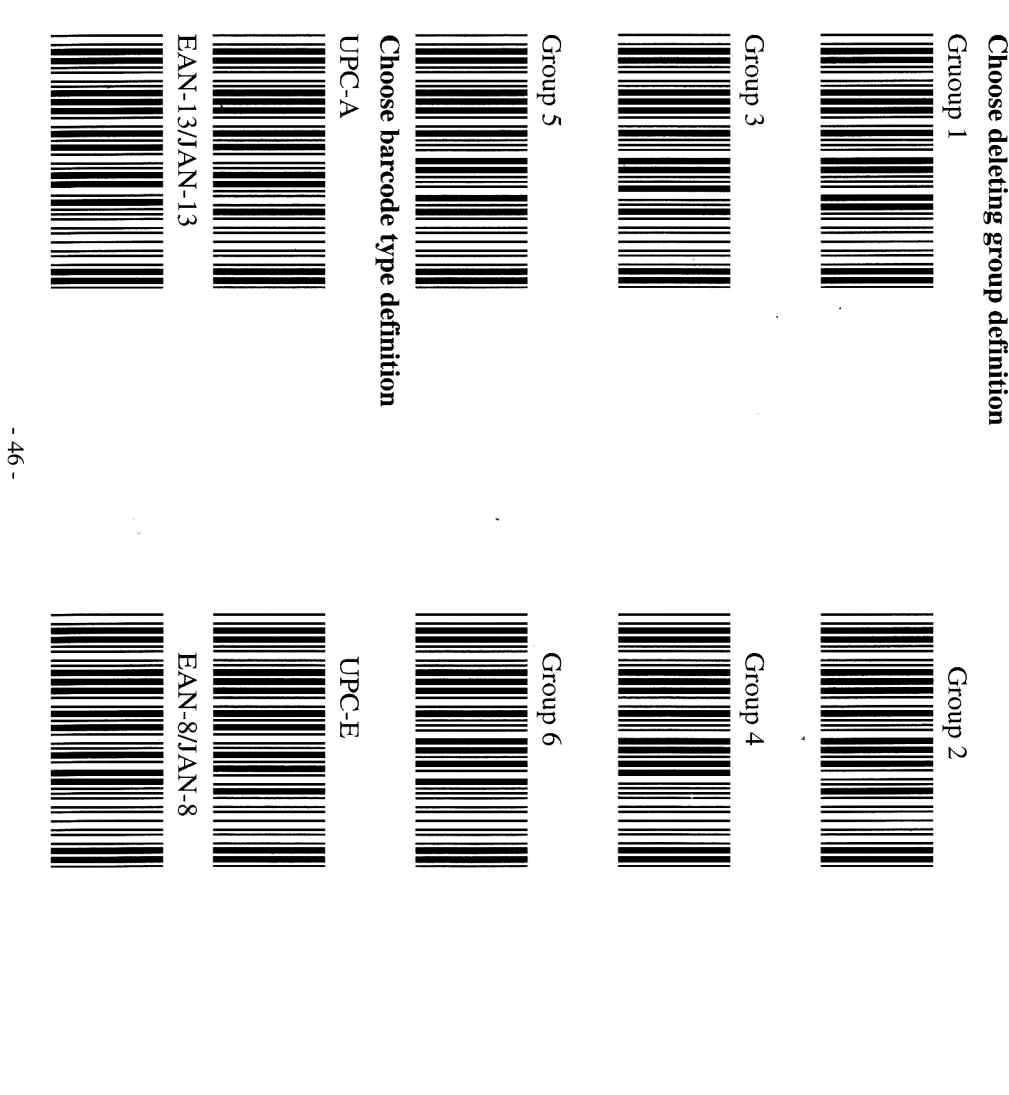

3、 'Minimum length' sets characters' minimum length. Output will be disable if the set value is less than it.

## INDUSTRIAL 25 Parameter definition

Transmit parity bit setup

\*No calculate parity bit

Calculate and transmit parity bit

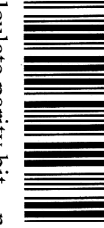

Calculate parity bit, no transmit

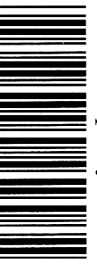

**Barcode length setup** 

\*Non-fixed length

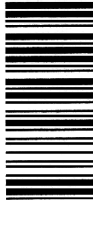

Fixed length (Be able to setup two groups) 1. Group 1 Begin 2. Algorism number (Appendix A)

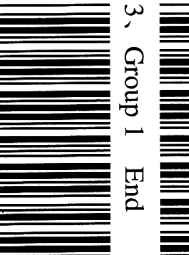

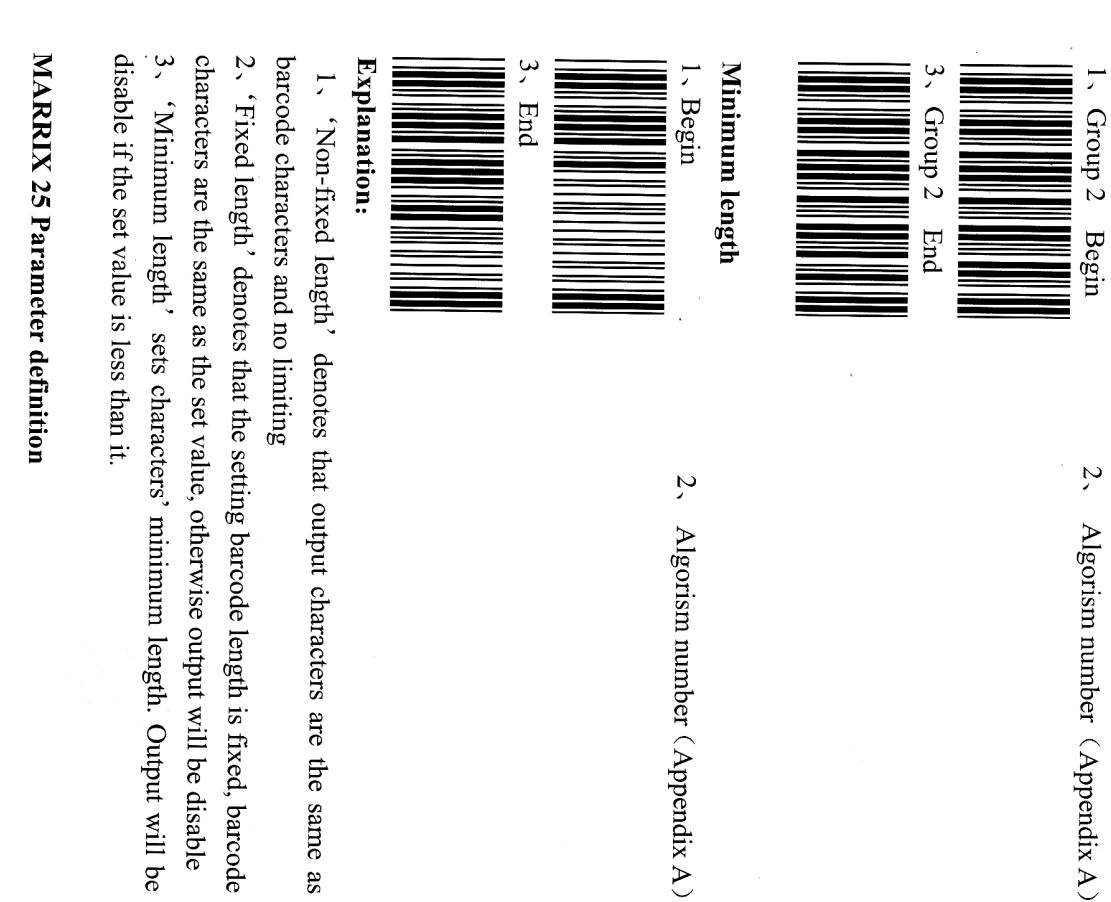

## 2. Algorism number (Appendix A)

3、 'Minimum length' sets characters' minimum length. Output will be characters are the same as the set value, otherwise output will be disable

Transmit parity bit setup

### Notebook function definition

HOH

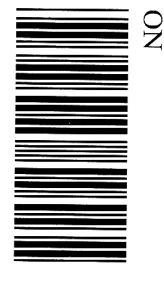

Inverted output character definition

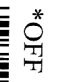

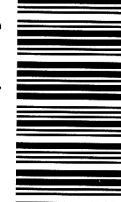

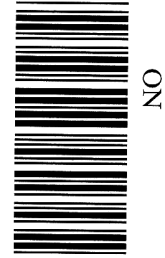

Explanation:

Barcode data will be output in inverted

the function is ON.. For example: a barcode data is: 12345, the output result is 54321 when

Setup deleting character Delete output character definition

Setup a certain barcode (Be able to setup 6 groups data in total simultaneously)

Delete some characters from start with a certain characters.

## According to the following steps:

- 1. Scan corresponding group barcode;
- 2. Scan corresponding barcode type;
- 3、 Scan the barcode of representating "delete character location" in appendix A;
- $\ddot{4}$ Scan the "end" barcode of "deleting character location";

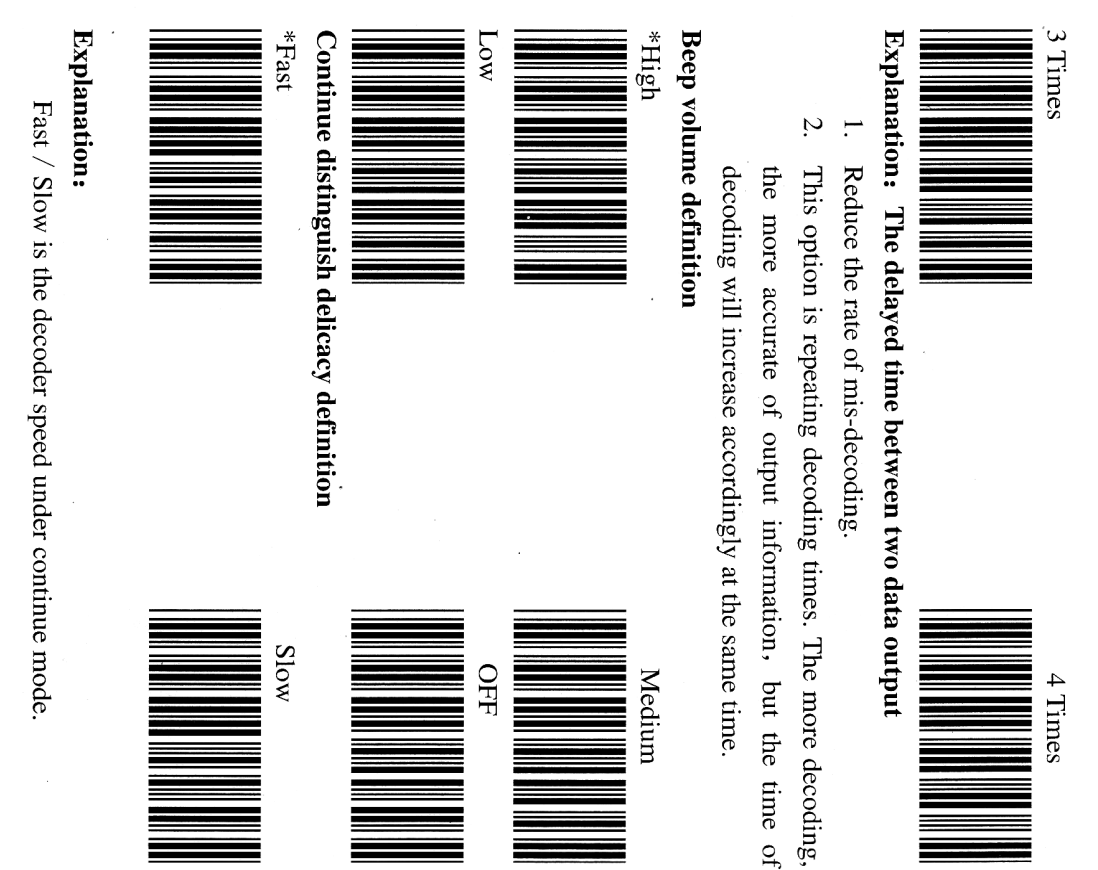

\*No calculate parity bit

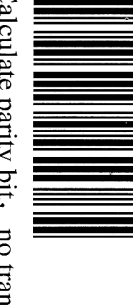

Calculate parity bit, no transmit

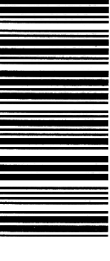

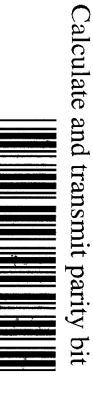

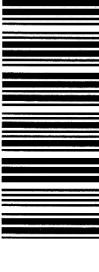

Barcode length setup

 $\,^*$  Non-fixed length

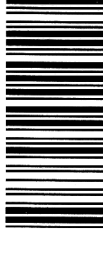

Fixed length (Be able to setup two groups)

 $\tilde{2}$ 

Algorism number (Appendix A))

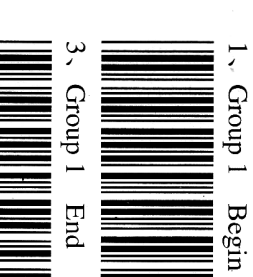

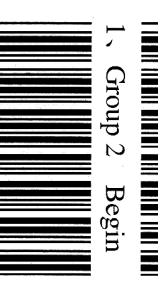

2. Algorism number (Appendix A)

 $\widetilde{z}$ characters are the same as the set value, otherwise output will be disable  $2 \cdot$   $\cdot$  Fixed length  $\cdot$  denotes that the setting barcode length is fixed, barcode CODABAR/NW7 Parameter definition disable if the set value is less than it 3、 'Minimum length' sets characters' minimum length. Output will be barcode characters and no limiting 1、 'Non-fixed length' denotes that output characters are the same as Explanation:  $\tilde{\mathbf{3}}$  $1$ . Begin Minimum length  $3 \cdot$  Group 2 End End

2. Algorism number (Appendix A)

Begin/End character setup before transmitting

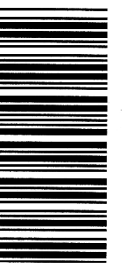

HO<sub>\*</sub>

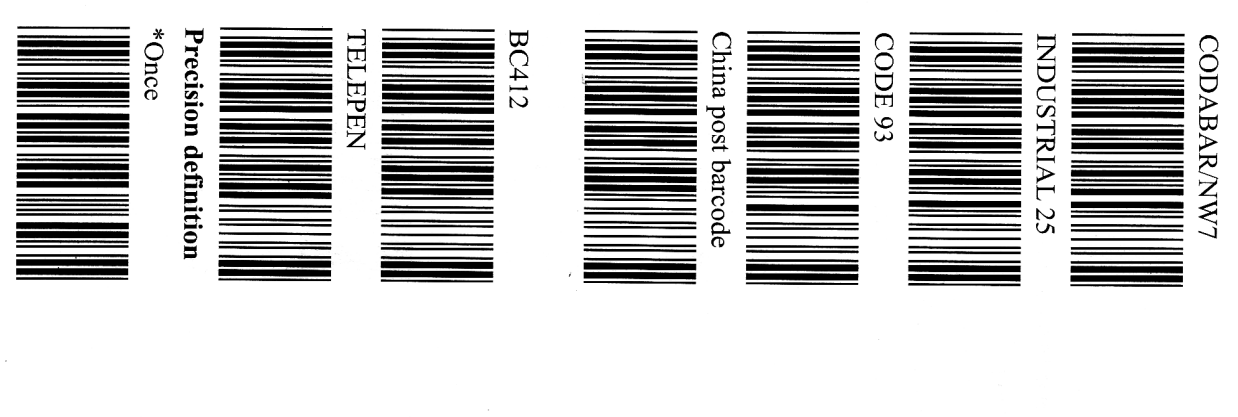

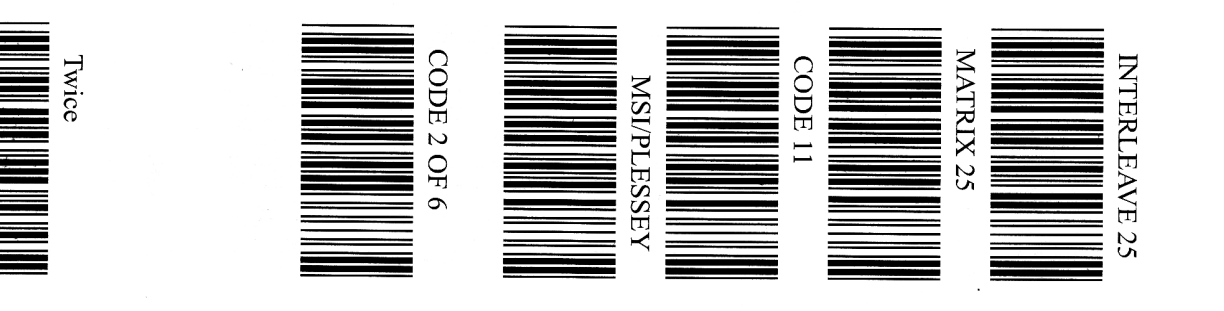

 $-26 -$ 

 $-43 -$ 

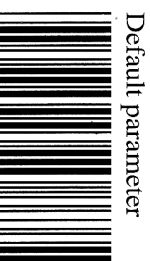

#### **Explanation:**

 $\ensuremath{\mathrm{EAN\text{-}8}}$ CODE 39 EAN-13/JAN-13 **BC412** China post barcode M CODE 93 MATRIX 25 CODE 39 Barcode type which are decoded according to the following representations. decoding code and before code each time. You can judge the barcode type DPC-A **TELEPEN** UPC-A When this function is ON, there is a character which appends after INTERLEAVE 25 Ξ Identifier  $\Omega$  $\overline{\phantom{0}}$  $\circ$  $\overline{\Pi}$  $\Omega$ Ъ Barcode type **CODABARNW7** UPC-E CODE 2 OF 6 MSIPLESSEY INDUSTRIAL 25 **CODE-128** EAN-13 CODE 11 **EAN-8/JAN-8 CODE 128** UPC-E Identifier  $\overline{\mathbf{z}}$ ∀ H  $\overline{z}$ 

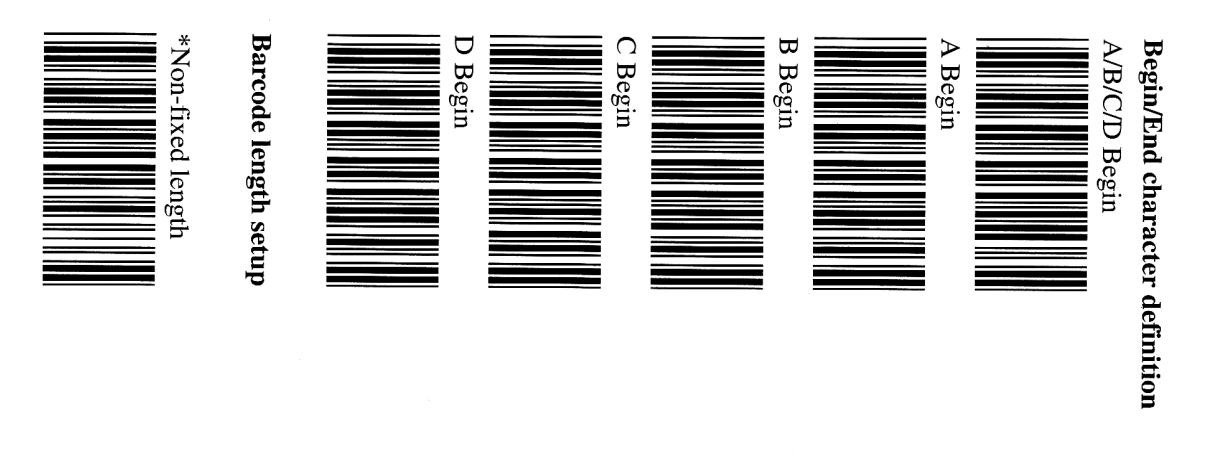

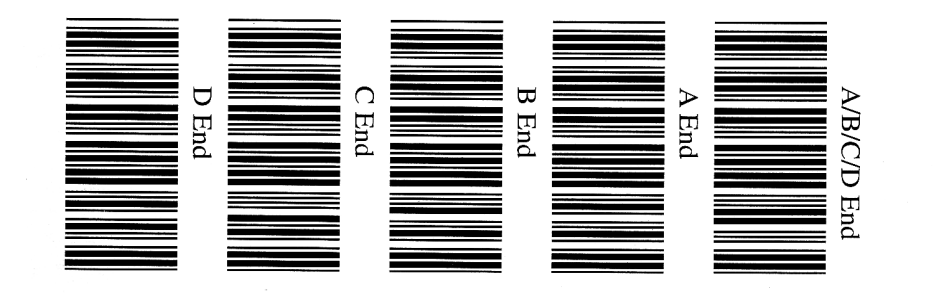

 $-42 -$ 

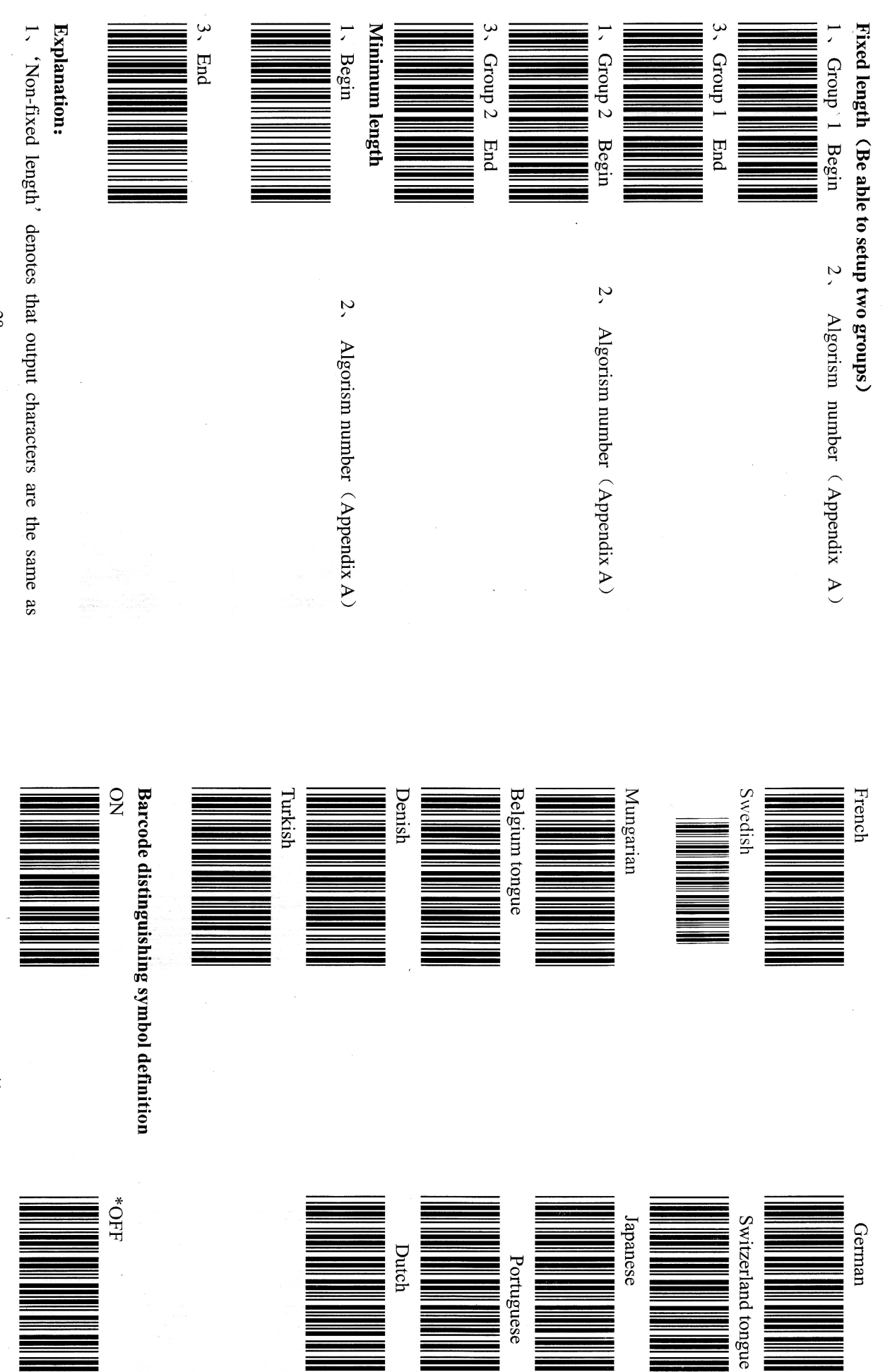

 $-28 -$ 

 $-41 -$ 

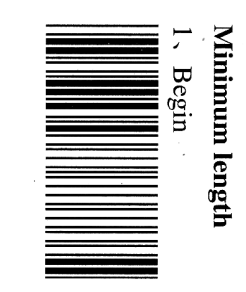

 $\tilde{\Delta}$ Algorism number (Appendix A)

#### Explanation:

 $3.$  Enc

barcode characters and no limiting 1、 'Non-fixed length' denotes that output characters are the same as

3、 'Minimum length' sets characters' minimum length. Output will be characters are the same as the set value, otherwise output will be disable 2. 'Fixed length' denotes that the setting barcode length is fixed, barcode disable if the set value is less than it.

## Integrative parameter definition

\*American English Language choice

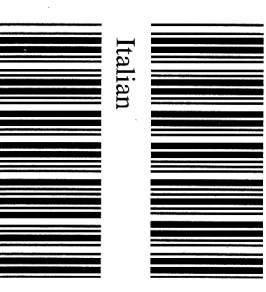

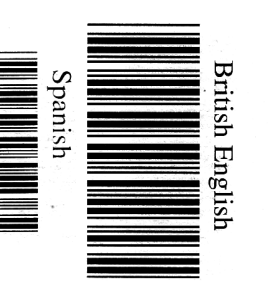

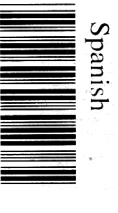

barcode characters and no limiting

disable if the set value is less than it 3. 'Minimum length' sets characters' minimum length. Output will be characters are the same as the set value, otherwise output will be disable 2. 'Fixed length' denotes that the setting barcode length is fixed, barcode

## **CODE 93 Parameter definition**

Transmit parity bit Calculate 2 parity bits \, no transmit

No calculate parity bit

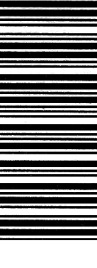

\*Non-fixed length **Barcode length setup** 

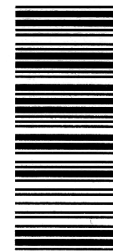

Fixed length (Be able to setup two groups)

2. Algorism number (Appendix A)

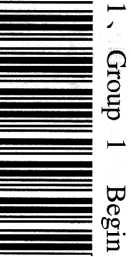

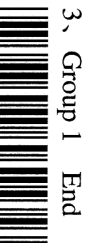

 $-40 -$ 

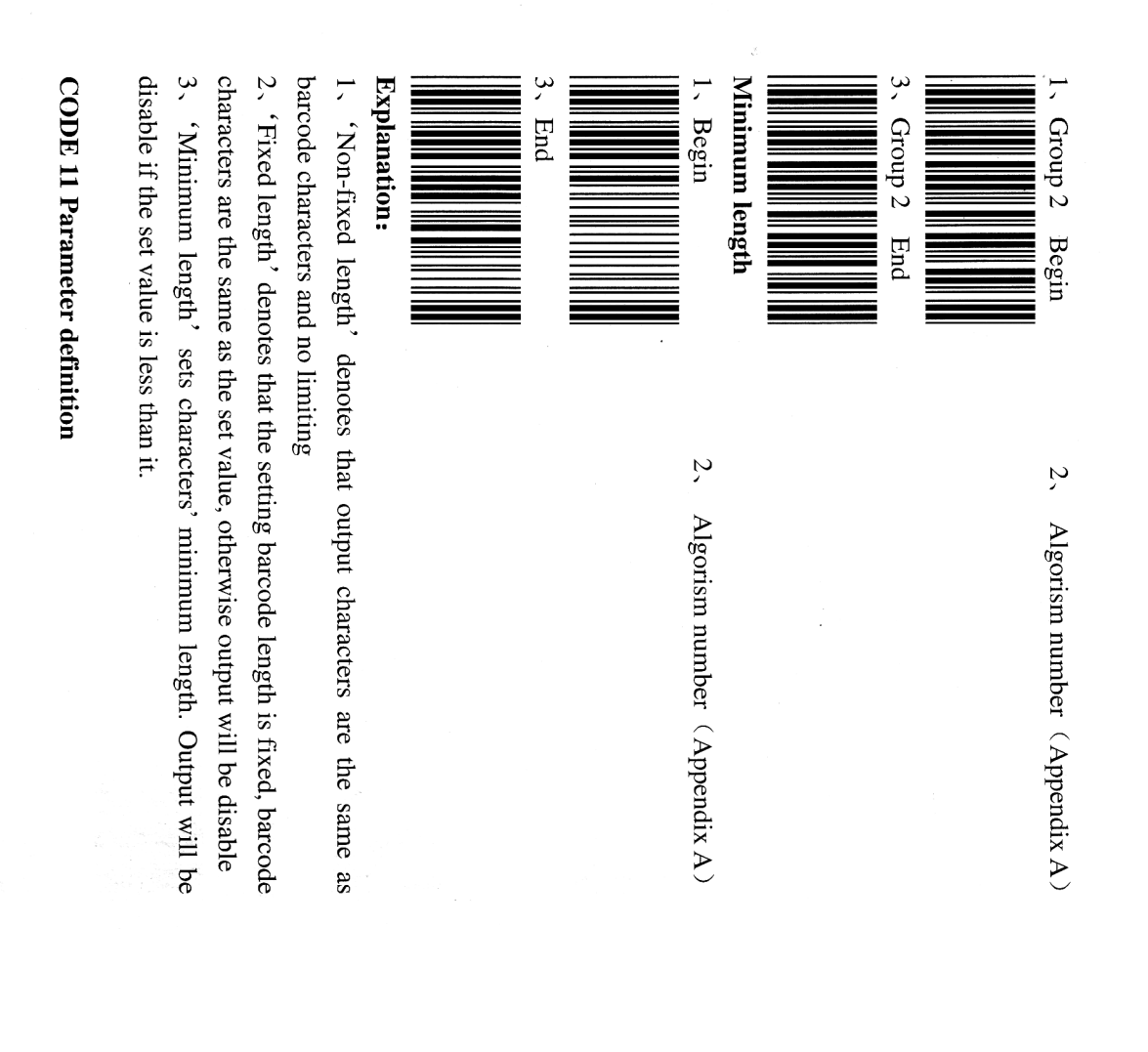

### Transmit parity bit setup

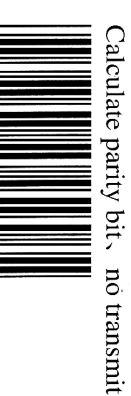

**Barcode length setup** \*Non-fixed length

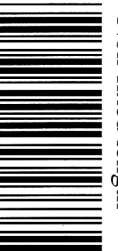

Fixed length (Be able to setup two groups)

2、Algorism number (Appendix A)

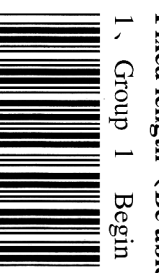

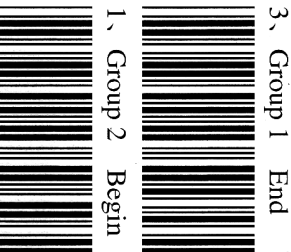

Algorism number (Appendix A)

 $\lambda$ 

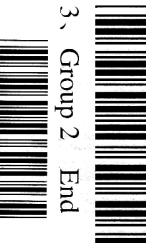

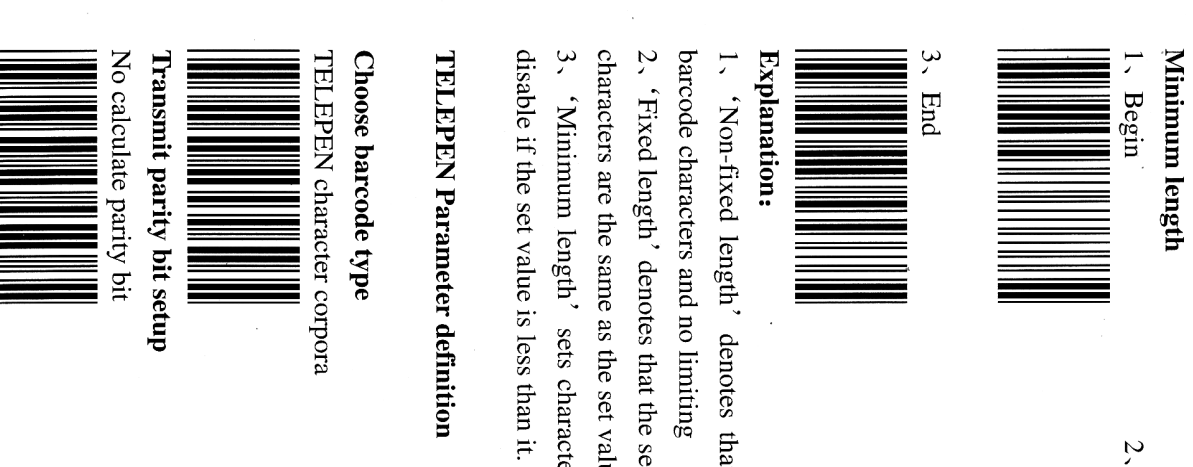

Algorism number (Appendix A)

'Non-fixed length' denotes that output characters are the same as

characters are the same as the set value, otherwise output will be disable 3. 'Minimum length' sets characters' minimum length. Output will be 2. 'Fixed length' denotes that the setting barcode length is fixed, barcode

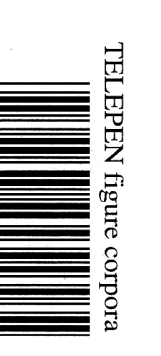

Calculate and transmit parity bit

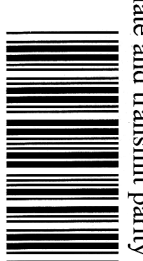

 $-38 -$ 

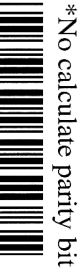

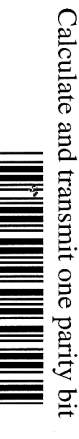

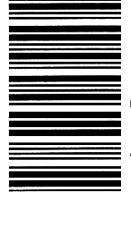

Calculate one parity bit, no transmit

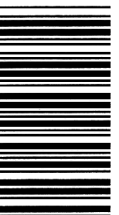

Calculate and transmit two parity bits

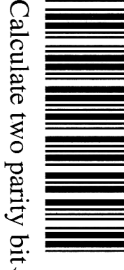

Calculate two parity bit, no transmit

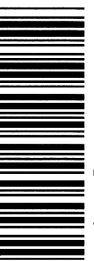

\*Non-fixed length **Barcode length setup** 

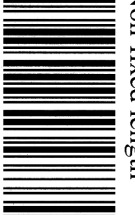

Fixed length (Be able to setup two groups)

1. Group 1

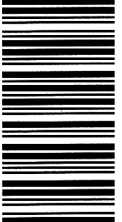

Begin  $\tilde{a}$ Algorism number (Appendix A)

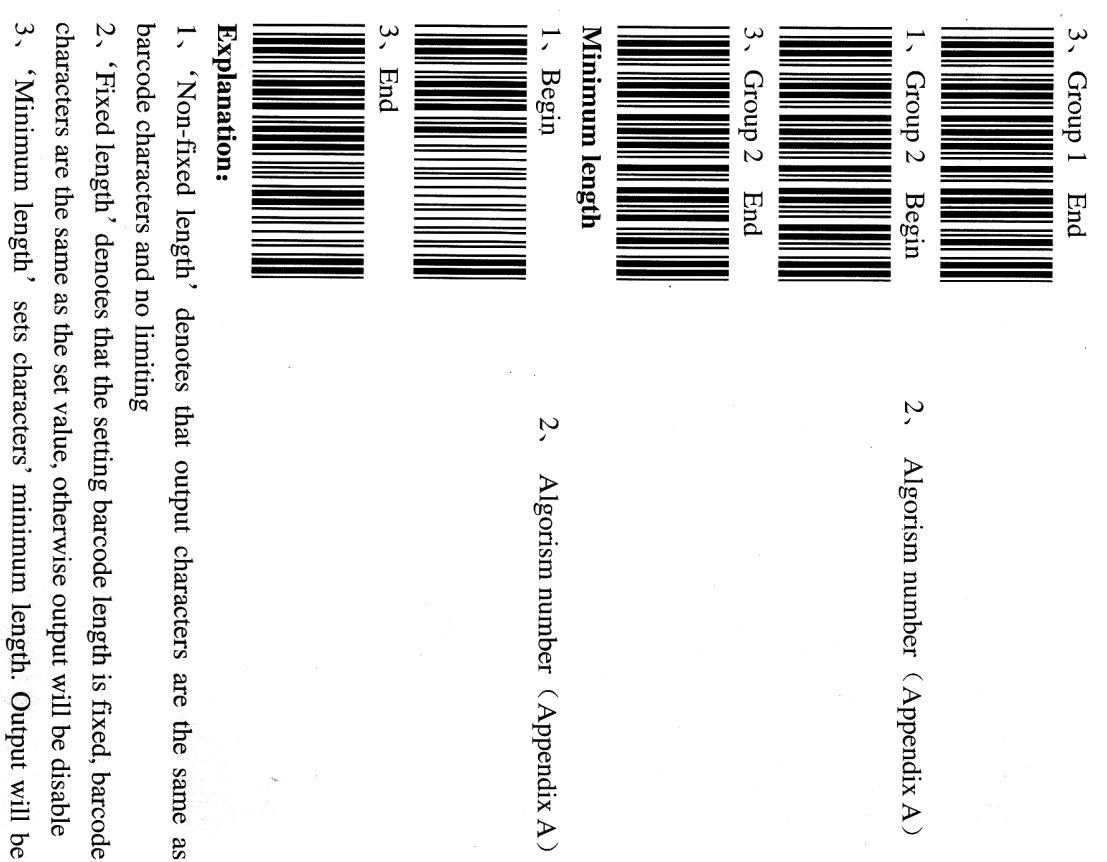

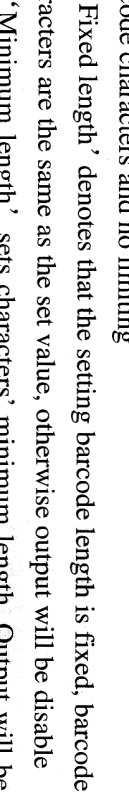

disable if the set value is less than it.

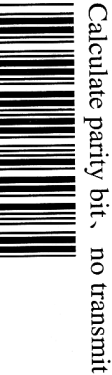

\*Non-fixed length **Barcode length setup** 

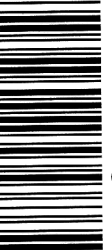

Fixed length (Be able to setup two groups)

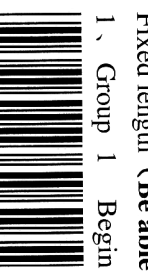

2、Algorism number (Appendix A)

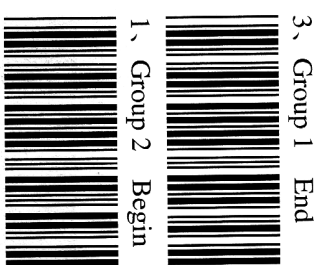

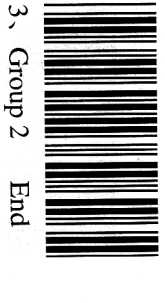

2. Algorism number (Appendix A)

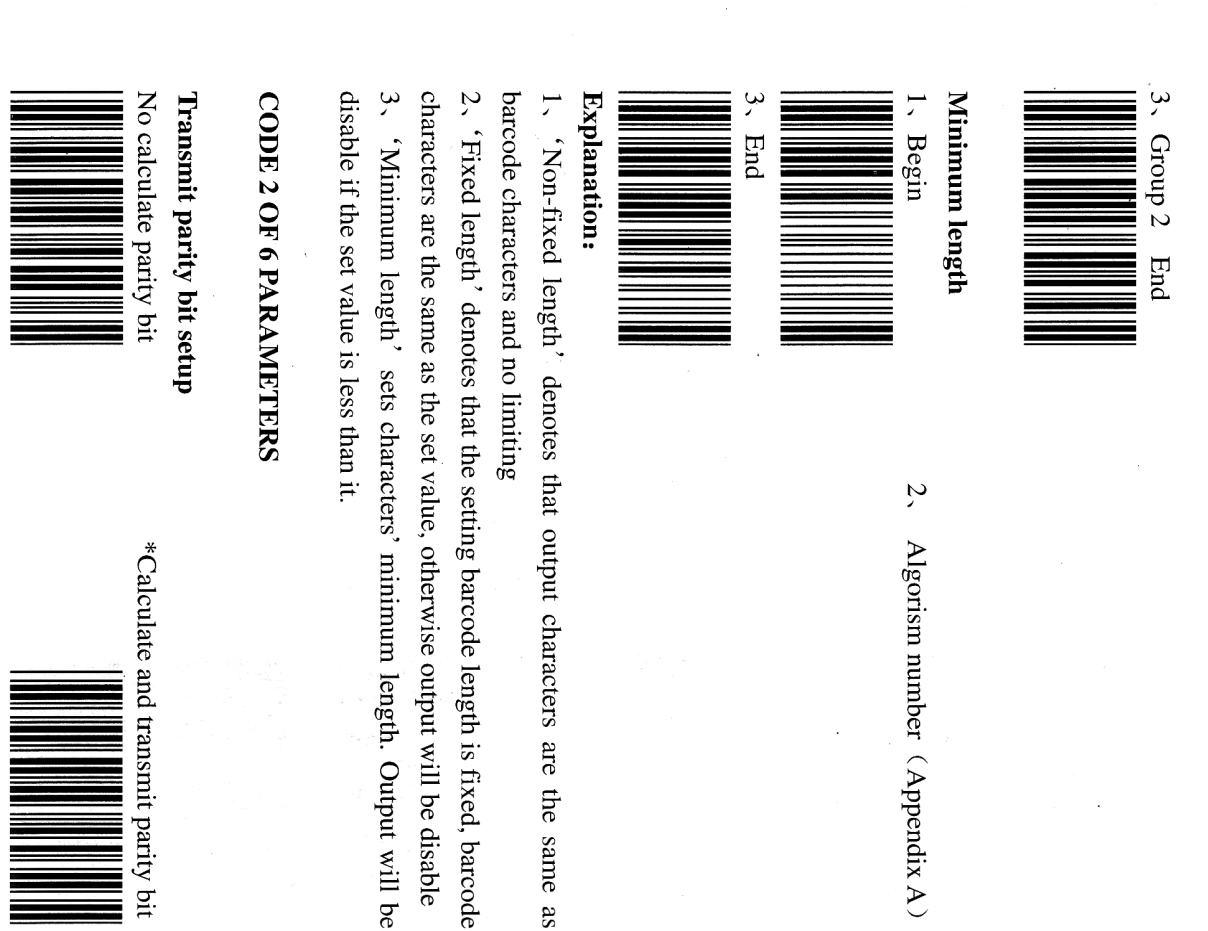

MSI/PLESSEY Parameter definition Transmit parity bit setup

\*No calculate parity bit

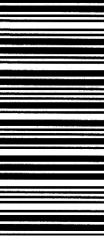

Calculate and transmit parity bit

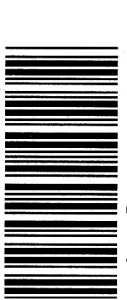

Calculate parity bit, no transmit

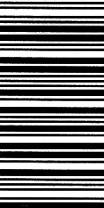

\*Non-fixed length **Barcode length setup** 

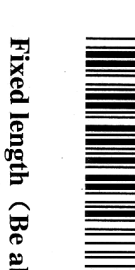

Fixed length (Be able to setup two groups)

2、Algorism number (Appendix A)

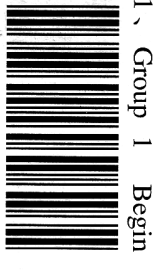

3. Group 1 End

 $-33 -$ 

 $-36 -$ 

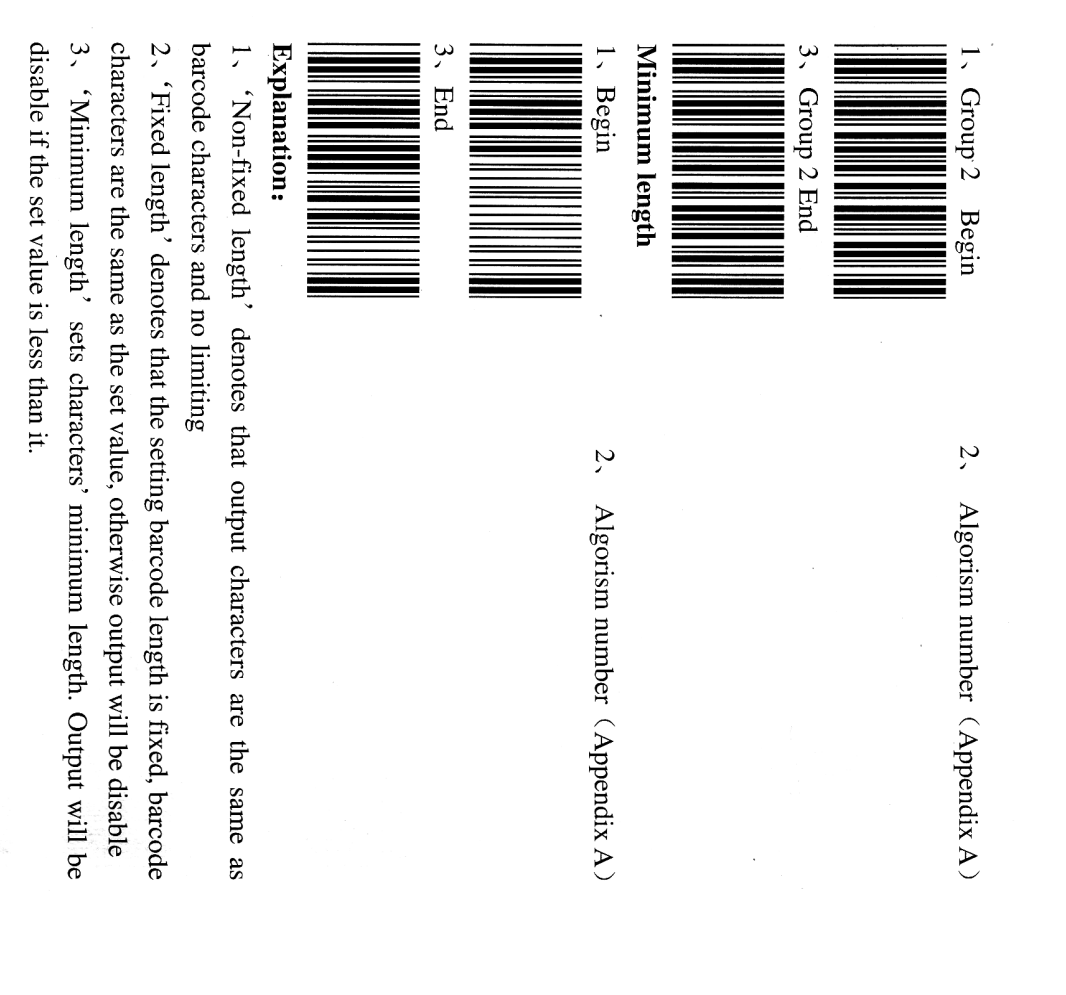

#### No calculate parity bit BC 412 Parameter definition

\*Calculate and transmit parity bit

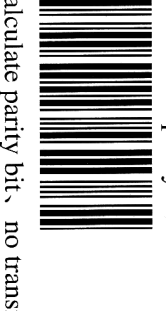

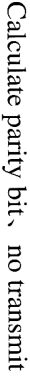

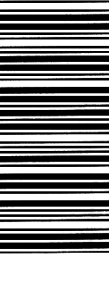

\*Non-fixed length **Barcode length setup** 

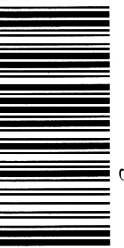

Fixed length (Be able to setup two groups)

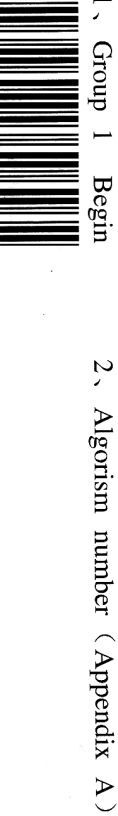

3、Group 1 End

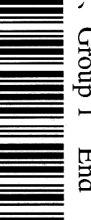

1. Group 2 Begin

Algorism number  $\,(\,\mathrm{Appendix}\,\mathrm{A}\,)$ 

 $\tilde{\mathcal{L}}$ 

 $-34 -$ 

Many thanks to pointing mouse for sending me a hard copy of the user's manual.

PDF made by Ludo - [http://www.shibby.fr](http://www.shibby.fr/)

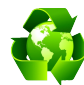

**Print only if necessary. If you have a TFT display, you can scan the bar codes directly on the screen.**

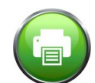

How to print this document:

- print odd pages (from 1 to 37),
- remove the first page from the paper stack,
- place the paper on your printer in order to print the other side of each page,
- print even pages in reverse order (from 36 to 2).

**Please don't print this page unless you really need to.**

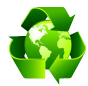

**N'imprimez que si nécessaire. Si vous avez un écran TFT, scannez les codes barres directement sur l'écran.**

Comment imprimer ce document:

- imprimez les pages impaires (de 1 à 37),
- enlevez la première page de la pile de feuilles,
- placez les feuilles dans votre imprimante de façon à imprimer la seconde face de chaque feuille,
- imprimez les pages paires dans l'ordre inverse (de 36 à 2).

**S'il vous plait, n'imprimez cette page que si vous en avez réellement besoin.**